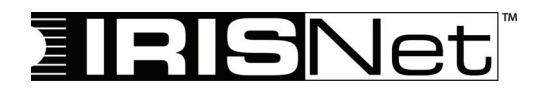

### **OWNER'S MANUAL BEDIENUNGSANLEITUNG MODE D'EMPLOI**

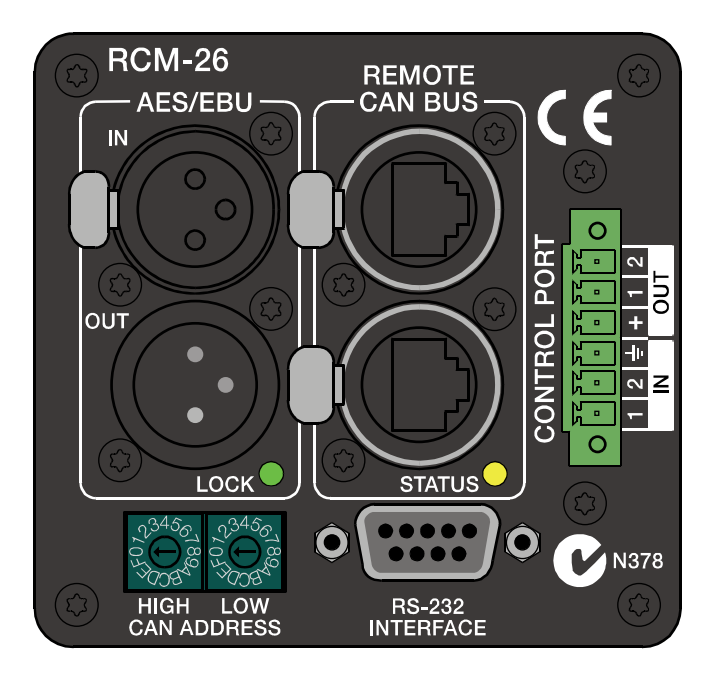

# **RCM-26 Remote Control Module**

#### **[CONTENTS](#page-5-0)**

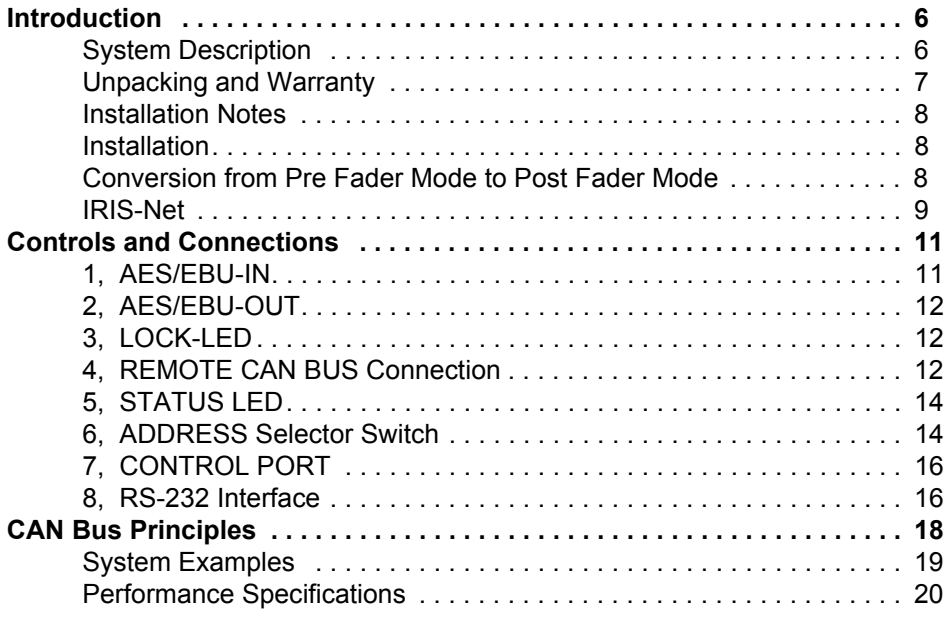

#### **INHALT**

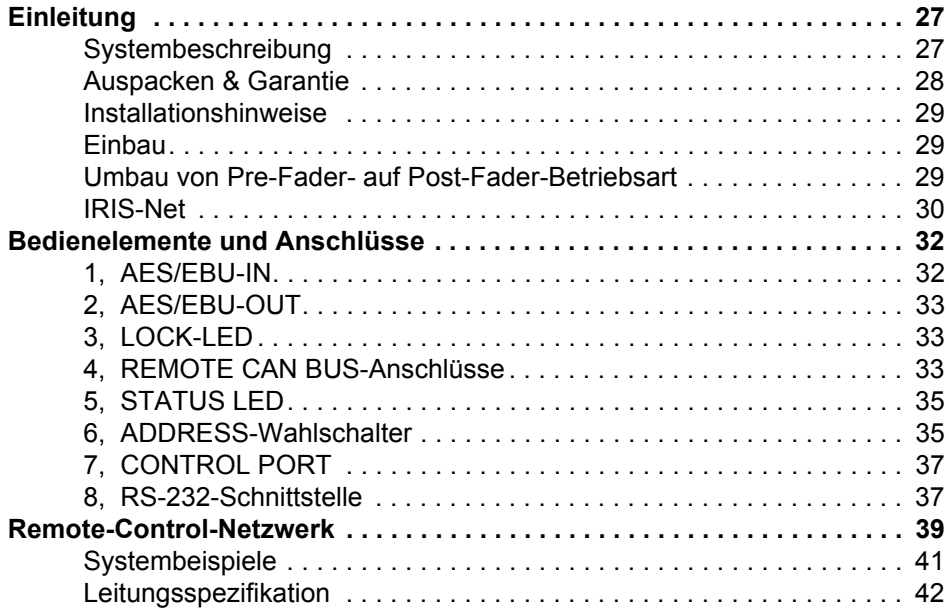

#### **MATIÈRES**

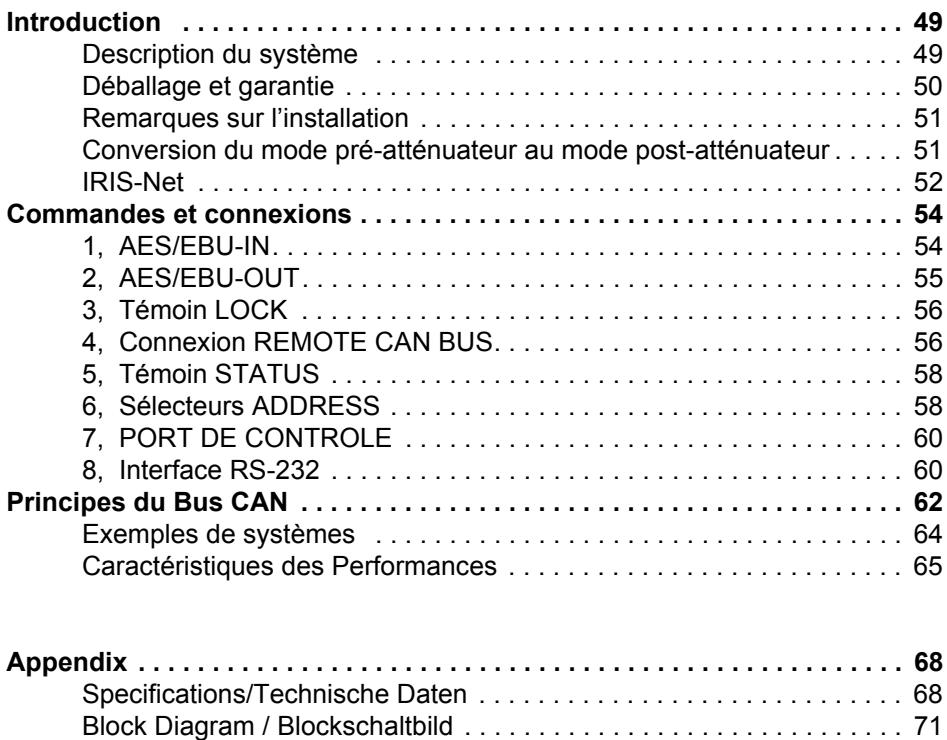

[Dimensions / Abmessungen . . . . . . . . . . . . . . . . . . . . . . . . . . . . . . . . 72](#page-71-0)

#### **IMPORTANT SAFETY INSTRUCTIONS**

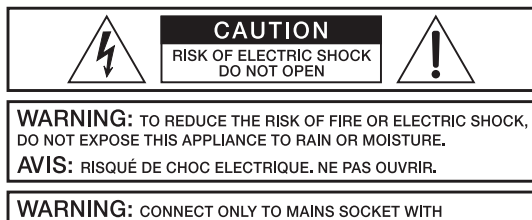

PROTECTIVE EARTHING CONNECTION.

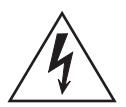

The lightning flash with arrowhead symbol, within an equilateral triangle is intended to alert the user to the presence of uninsulated "dangerous voltage" within the product's enclosure that may be of sufficent magnitude to constitute a risk of electric shock to persons.

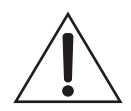

The exclamation point within an equilateral triangle is intended to alert the user to the presence of important operating and maintenance (servicing) instructions in the literature accompanying the appliance.

- 1. Read these instructions.<br>2. Keep these instructions.
- 2. Keep these instructions.<br>3. Heed all warnings.
- 3. Heed all warnings.<br>4. Follow all instruction
- 4. Follow all instructions.<br>5. Do not use this appara
- 5. Do not use this apparatus near water.<br>6. Clean only with a dry cloth.
- 6. Clean only with a dry cloth.<br>7. Do not block any ventilation
- 7. Do not block any ventilation openings. Install in accordance with the manufacture's instructions.<br>8. Do not install near heat sources such as radiators, heat registers, stoves, or other apparatus (incl
- Do not install near heat sources such as radiators, heat registers, stoves, or other apparatus (including amplifiers) that produce heat.
- 9. Do not defeat the safety purpose of the polarized or the grounding-type plug. A polarized plug has two blades with one wider than the other. A grounding type plug has two blades and a third grounding prong. The wide blade or the third prong are provided for your safety. If the provided plug does not fit<br>into your outlet, consult an electrician for replacement of the obsolete outlet.
- 10. Protect the power cord from being walked on or pinched particularly at plugs, convenience receptacles, and the point where they exit from the apparatus.
- 
- 11. Only use attachments/accessories specified by the manufacturer. 12. Use only with the cart, stand, tripod, bracket, or table specified by the manufacturer, or sold with the apparatus. When a cart is used, use caution when moving the cart/apparatus combination to avoid injury from tip-over.

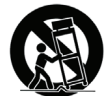

- 
- 13. Unplug this apparatus during lightning storms or when unused for a long period of time. 14. Refer all servicing to qualified service personnel. Servicing is required when the apparatus has been damaged in any way, such as power-supply cord or plug is damaged, liquid has been spilled or objects have fallen into the apparatus, the apparatus has been exposed to rain or moisture, does not operate normally, or has been dropped.
- 15. Do not expose this equipment to dripping or splashing and ensure that no objects filled with liquids, such as vases, are placed on the equipment.
- 16. To completely disconnect this equipment from the AC Mains, disconnect the power supply cord plug from the AC receptacle
- 17. The mains plug of the power supply cord shall remain readily operable.
- **<sup>4</sup>** RCM-26 Remote Control Module **Owner's Manual**

#### **IMPORTANT SERVICE INSTRUCTIONS**

#### **CAUTION: These servicing instructions are for use by qualified personnel only. To reduce the risk of electric shock, do not perform any servicing other than that contained in the Operating Instructions unless you are qualified to do so. Refer all servicing to qualified service personnel.**

- 1. Security regulations as stated in the EN 60065 (VDE 0860 / IEC 65) and the CSA E65 94 have to be obeyed when servicing the appliance.
- 2. Use of a mains separator transformer is mandatory during maintenance while the appliance is opened, needs to be operated and is connected to the mains.
- 3. Switch off the power before retrofitting any extensions, changing the mains voltage or the output voltage.
- 4. The minimum distance between parts carrying mains voltage and any accessible metal piece (metal enclosure), respectively between the mains poles has to be 3 mm and needs to be minded at all times. The minimum distance between parts carrying mains voltage and any switches or breakers that are not connected to the mains (secondary parts) has to be 6 mm and needs to be minded at all times.
- 5. Replacing special components that are marked in the circuit diagram using the security symbol (Note) is only permissible when using original parts.
- 6. Altering the circuitry without prior consent or advice is not legitimate.
- 7. Any work security regulations that are applicable at the locations where the appliance is being serviced have to be strictly obeyed. This applies also to any regulations about the work place itself.
- 8. All instructions concerning the handling of MOS-circuits have to be observed.

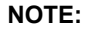

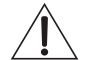

#### **NOTE: SAFETY COMPONENT (MUST BE REPLACED BY ORIGINAL PART)**

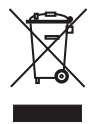

Management of WEEE (waste electrical and electronic equipment) (applicable in Member States of the European Union and other European countries with individual national policies on the management of WEEE) The symbol on the product or on its packaging indicates that this product may not be treated as regular household waste, but has to be disposed through returning it at a Telex dealer.

## <span id="page-5-0"></span>**1 Introduction**

## <span id="page-5-1"></span>**1.1 System Description**

The RCM-26 Remote Control Module is a two-channel digital controller module for live sound reinforcement, PA and fixed installation applications. The module can be used in a variety of Electro-Voice® and Dynacord® amps. Installing the RCM-26 turns a conventional amp into a remote amplifier, which, at any time, provides complete overview of the overall system status and control of all system parameters.

RCM-26 modules allow the integration of amplifiers into a remote control network with up to 250 units. This offers the possibility to control and monitor an entire PA system from one or more PCs using the IRIS-Net™ - Intelligent Remote & Integrated Supervision - software package. All operational states, e.g. power-on status, temperature, modulation, limiting, activation of protections, deviation from the load impedance, etc., are centrally registered and displayed in IRIS-Net™. This provides the possibility to react and to selectively intervene even before critical operational states arise. Programming an automatic reaction, when specific thresholds are being exceeded or fallen below, is also possible.

With an RCM-26 installed, the integrated impedance testing function allows very precise monitoring of the connected loudspeaker systems. The impedance testing function utilizes the internal test tone signal generator and voltage/ current measuring to determine the impedance of the loudspeaker systems including crossovers and cables over the entire frequency range. IRIS-Net™ plots an impedance curve of the measured impedance that can be compared with a formerly stored reference curve at any time. This reveals even smallest loudspeaker defects or deficiencies instantly.

All parameters, like power on/off, level, muting, filters, etc. can be controlled in real-time and stored in the amplifier. Besides controlling and monitoring amplifiers, the RCM-26 also offers all conventional signal processing functions, like parametric equalizers, frequency crossovers, delays, compressors and limiters. Beyond that, linear-phase FIR-filters, zero-latency FIR-filters and digital speaker protection algorithms are available to optimize the amplifiers and loudspeaker system. All DSP-settings can be freely edited and stored in user presets directly on the module. In the event of network failure or loss of power, all settings (filters, delay, level, etc.) stay intact, independent of the control by the network.

Furthermore, the RCM-26 provides a control port with freely programmable control inputs and control outputs. Control inputs (GPI's) allow the connection of switches. IRIS-Net™ offers the possibility to program a variety of logic functions for the inputs (e.g. switching to an alarm-preset with maximum energy in the speech area). Control outputs (GPO's) allow the connection of external components, which, for example, are used to signal specific states to peripheral equipment. Consequently, an amplifier with a RCM-26 module installed corresponds to highest safety requirements.

The RCM-26 has been designed with uncompromising audio quality in mind. Analog audio inputs (internally) and an AES3 (AES/EBU) digital audio input with XLR-type connector are provided. The use of the digital audio input offers a dynamic range of 128 dB. Using the analog audio input offers a dynamic range of 120 dB, which, by the way, is an absolute peak value for digital audio devices.

For further details about configuration, control and monitoring of amps with installed RCM-26 modules, please refer to the documentation of the IRIS-Net™ software.

## <span id="page-6-0"></span>**1.2 Unpacking and Warranty**

Carefully open the packaging and take out the RCM-26 module. In addition to this owner's manual the package also includes

- the module itself.
- a warranty certificate and
- a 6-pole screwlock connector (for the control port).

Make sure that the warranty certificate is correctly filled in, for only a completed warranty card entitles you to file any possible claims. Keep the original invoice that states the purchase/delivery date together with the warranty certificate at a safe place.

The warranty period for the module is 36 months, starting from the date when receiving the product from the dealer.

## <span id="page-7-0"></span>**1.3 Installation Notes**

## <span id="page-7-1"></span>**Installation**

- 1. Switch the power amp's power off and pull the mains plug
- 2. Remove the cover panel from the rear panel (4 screws)
- 3. Insert the RCM-26 module in the slot and lock it in place on the rear panel using the 4 screws (see illustration 1.1)

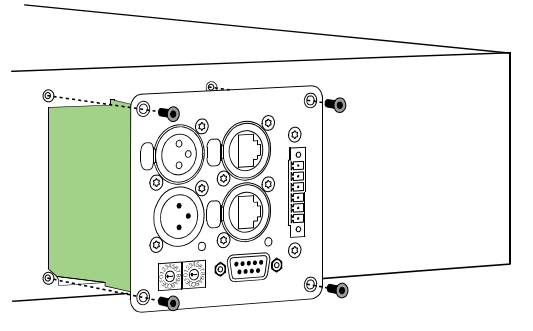

Illustration 1.1: Installation of a RCM-26

- 4. Set the module's CAN-address using the ADDRESS selector switches
- 5. Connect the needed interfaces (CAN, Audio, Control Port, RS-232)
- 6. Reconnect the mains cord and switch on the power amplifier
- 7. The power amp automatically recognizes the installed RCM-26 module

### <span id="page-7-2"></span>**Conversion from Pre Fader Mode to Post Fader Mode**

The RCM-26 is shipped from the factory in the recommended "Pre Fader" mode, so the input level controllers on the front of the amplifier are taken out of operation by installation of the RCM-26. If the input level controller are to be usable with a RCM-26 installed, the RCM-26 must be converted to "Post Fader" mode.

The conversion is done by changing the jumper settings of jumper JP1 to JP5 on the RCM-26. The following pictures show the jumper settings for "Pre Fader" mode and "Post Fader" mode. Only the jumper settings shown are allowed.

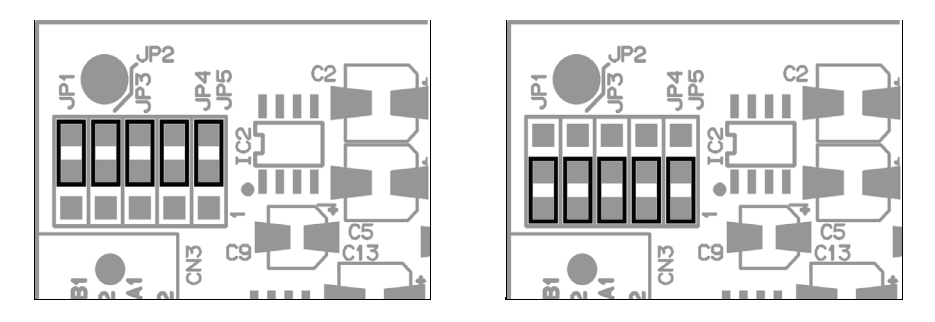

Illustration 1.2: Pre Fader mode (left) and Post Fader mode (right)

#### **Note:**

On RCM-26 Remote Control Modules built in 2006 there are no jumpers at JP1 to JP5, instead the conversion has to be done via "cut&solder". This means:

- 1. The strip conducter of the top and middle contact of each JP1 to JP5 has to be cut.
- 2. A link has to be soldered between the middle and lower contact of each JP1 to JP5.

## <span id="page-8-0"></span>**1.4 IRIS-Net**

Configuring and controlling a remote amplifier with a RCM-26 module installed is possible through the use of IRIS-Net™ (Intelligent Remote & Integrated Supervision) PC-software. IRIS-Net™ allows programming the RCM-26 module's complete configuration while the computer is off-line. All instructions on how to configure, operate and monitor all RCM-26 functions are included in the IRIS-Net™ help files.

The following illustrations show an example of a power amplifier system in IRIS-Net™ and the DSP flow chart of a RCM-26

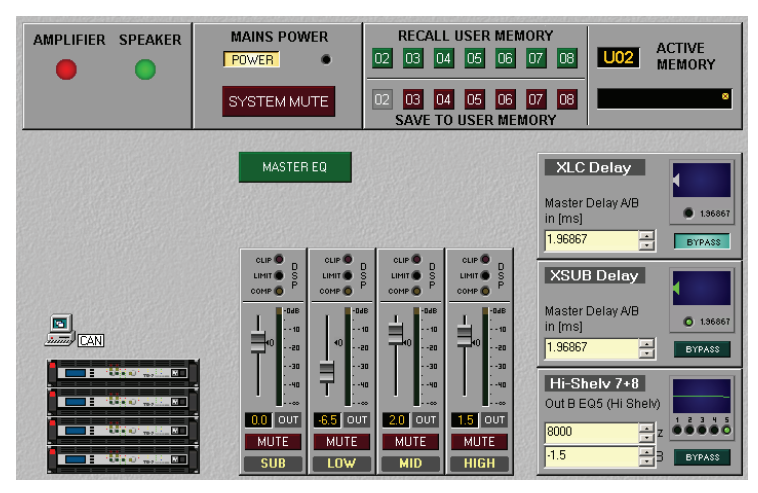

Illustration 1.3: Power amplifier system with User Controls

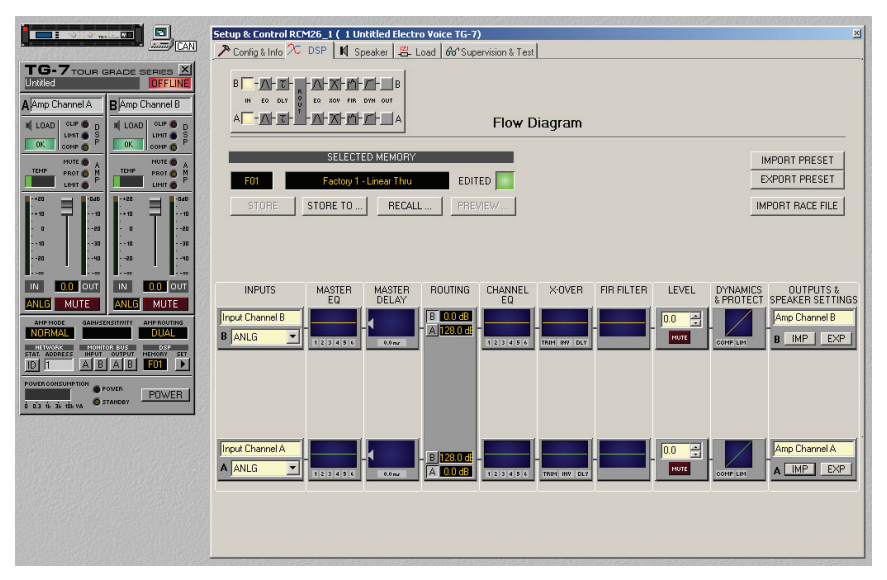

Illustration 1.4: DSP flow diagram of the RCM-26

**<sup>10</sup>** RCM-26 Remote Control Module **Owner's Manual**

## <span id="page-10-0"></span>**2 Controls and Connections**

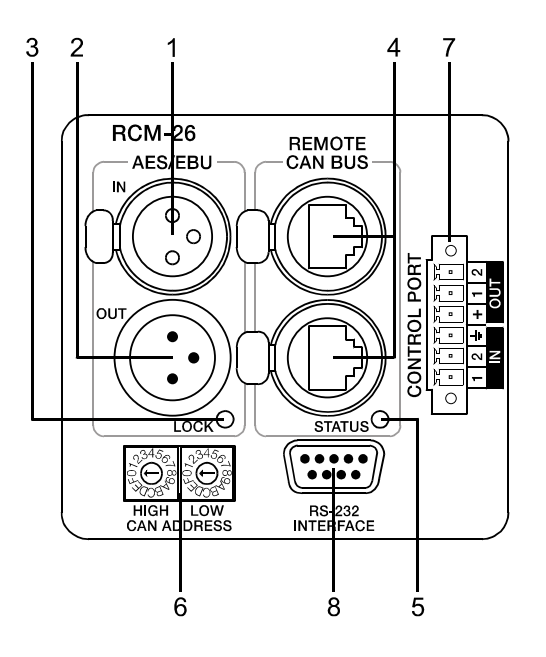

## <span id="page-10-1"></span>**1, AES/EBU-IN**

A digital AES/EBU input (AES3) is provided in addition to internal analog inputs. The digital input signal has to be connected to the AES/EBU IN connector. The AES/EBU input is a balanced transformer-isolated input. A sampling rate converter translates the input signal to match the internal sampling rate. However, the possibility to synchronize the RCM-26 to an external sampling rate exists as well. For further details, please refer to the IRIS-Net™ help files. The following illustration shows the pin-assignment of the input socket.

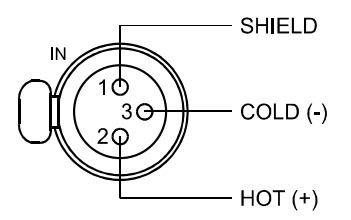

Illustration 2.1: Pin-assignment of AES/EBU-IN

## <span id="page-11-0"></span>**2, AES/EBU-OUT**

The AES/EBU OUT connector allows looping-through the digital audio signal to other RCM-26 modules. The digital input signal gets internally buffered and preprocessed (level matching / slew rate) before it is output via the OUTconnector. This allows fairly simple wiring between modules, without the need for AES/EBU distribution amps as they are usually used.

The RCM-26 has a bypass-relay, which, in case of damage (e.g. power outage), connects the AES/EBU IN signal through to AES/EBU OUT. This ensures trouble-free operation of downstream remote amps.

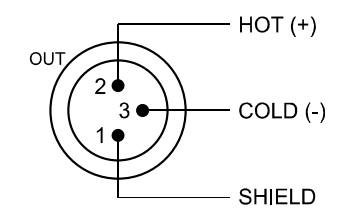

Illustration 2.2: Pin-assignment of AES/EBU-OUT

## <span id="page-11-1"></span>**3, LOCK-LED**

The LOCK-LED lights green as soon as the AES/EBU input has  $_{\rm lock}$ O been synchronized to the incoming signal and thus proper audio transmission has been established. The LOCK-LED is dimmed with no digital audio signal being present at the input or the internal PLL not having locked on to the incoming signal. The audio signal gets muted when the digital input has been selected.

### <span id="page-11-2"></span>**4, REMOTE CAN BUS Connection**

The RCM-26 module provides two Neutrik EtherCon® RJ-45 sockets for connecting to the REMOTE CAN BUS. These sockets are connected in parallel and serve as inputs as well as for daisy-chaining the devices on the remote network. Cabling in a rack system can be established using commercially available RJ-45 network cables. However, CAN guidelines have to be observed for longer cable lengths. Both ends of the CAN-bus must be terminated using 120  $\Omega$  terminating plugs. For comprehensive information and instructions on cabling and bus length, please refer to the "CAN Bus principles" paragraph, starting on [page 18.](#page-17-1) Along with the CAN bus, network cabling also carries a balanced audio monitoring signal. This monitor bus allows software-controlled

monitoring of input or output signals of all power amps in the remote network, without the need for additional wiring. Nominal output level is +6 dBu (1.55 V) and maximum output level is +21 dBu (8.7 V).

The CAN bus allows using different data rates, whereas the data rate is inversely proportional to the bus length. For smaller network setups, data rates can be as high as 500 kbit/s. For broader networks, reducing the data rate becomes necessary (down to the minimum data rate of 10 kbit/s).

#### **NOTE:**

#### **The data rate of the CAN Bus is preset to 10 kbit/s.**

The following table illustrates the relation between data rate and bus length or network size. The use of CAN repeaters is strongly recommended for busses that exceed 1000 meters in length.

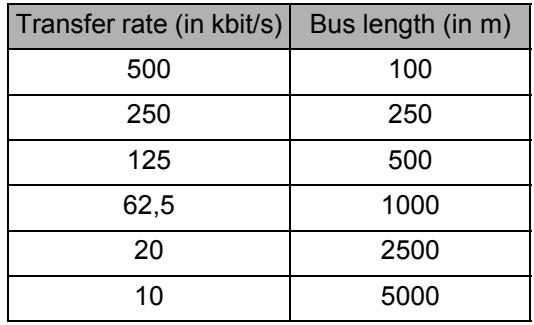

Tabelle 2.1: Transfer rate and bus length

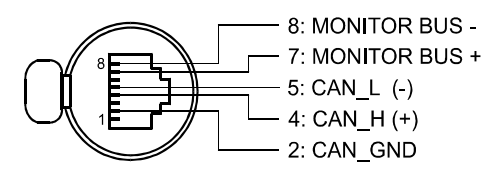

Illustration 2.3: Pin-assignment of CAN jack

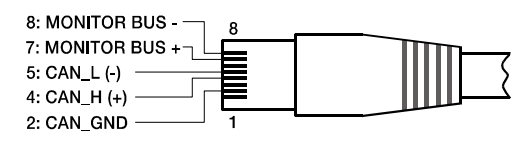

Illustration 2.4: Pin-assignment of CAN plug

| Pin | Name                 | Colour              |              |  |
|-----|----------------------|---------------------|--------------|--|
|     |                      | <b>T568A</b>        | <b>T568B</b> |  |
| 2   | CAN GND              | Green               | Orange       |  |
| 4   | $CAN_H (+)$          | <b>Blue</b>         |              |  |
| 5   | $CAN_L(-)$           | <b>Blue striped</b> |              |  |
| 7   | MONITOR BUS +        | Brown striped       |              |  |
| 8   | <b>MONITOR BUS -</b> | <b>Brown</b>        |              |  |

Table 2.2: Overview CAN plug

#### <span id="page-13-0"></span>**5, STATUS LED**

The STATUS-LED is for monitoring the communication on the  $S_{\text{TATUS}}$ CAN bus. The LED blinks rhythmically every 3 seconds, when the module's address is set to "00", which means that it is disconnected from the CAN bus and software control. The LED blinks rhythmically in intervals of one second, when an address in the range of 01 to 250 has been assigned to the module and there has not yet been any activity on the CAN bus. As soon as communication on the CAN bus is recognized, the LED lights for at least 100 ms, when the power amplifier sends data on the CAN bus.

#### <span id="page-13-1"></span>**6, ADDRESS Selector Switch**

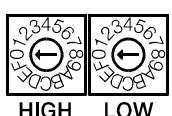

**CAN ADDRESS** 

The two address selector switches are for setting the network address of the RCM-26. CAN networks support addresses in the range of 01 to 250 (FA hex). Addressing has to be carried out in the hexadecimal number system. The LOW selector switch sets the lower digit, while HIGH sets the higher digit.

#### **CAUTION:**

**Each address may exist only once in a system. Otherwise, network conflicts may arise.**

| <b>HIGH</b>    | <b>LOW</b> | <b>Address</b> |
|----------------|------------|----------------|
| 0              | 0          | Stand-alone    |
| 0              | 1F         | 115            |
| 1              | 0F         | 1631           |
| $\overline{2}$ | 0F         | 3247           |
| 3              | 0F         | 4863           |
| 4              | 0F         | 6479           |
| 5              | 0F         | 8095           |
| 6              | 0F         | 96111          |
| 7              | 0F         | 112127         |
| 8              | 0F         | 128143         |
| 9              | 0F         | 144159         |
| A              | 0F         | 160175         |
| B              | 0F         | 176191         |
| C              | 0F         | 192207         |
| D              | 0F         | 208223         |
| E              | 0F         | 224239         |
| F              | 0A         | 240250         |
| F              | BF         | reserved       |

Tabelle 2.3: CAN addresses

Address *0* (00 hex, delivery status) disables remote communication between the RCM-26 and the bus. The module does not appear in the system, even though it is physically connected to the CAN-bus.

## <span id="page-15-0"></span>**7, CONTROL PORT**

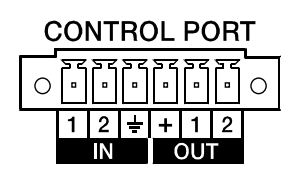

The CONTROL PORT of the RCM-26 provides two control inputs, two control outputs and reference connections for +5V and ground. The control inputs are configurable via IRIS-Net™. They can be used for example for switching between power on / standby modes, switching between presets or to

control parameters. The two control contacts IN1 and IN2 are internally connected via pull-up resistors and carry +5V (open). The control inputs can be activated using external switches, pushbuttons or relays to connect them to ground potential (pin 3). The two control outputs OUT1 and OUT2 are open collector outputs, which are highly resistive in the non-active state (off). In active state (on) the outputs are connected to ground. The control outputs are configurable via IRIS-Net™ and are used to signal internal states. LEDs, indicators or relays can be driven directly. The +5V reference connector provides voltage supply for connected components.

#### **CAUTION:**

**The maximally allowable current at the +5V output is 200 mA.**

#### <span id="page-15-1"></span>**8, RS-232 Interface**

The RS-232 interface is for interconnecting the RCM-26 module and multimedia control systems or facility management systems. All parameters can be controlled and queried via RS-232 interface. Communication is realized through the use of ASCII-protocol. Implementation of this protocol is rather simple. Programming notes and a complete protocol description are included in the IRIS-Net™ documentation. The following illustration shows the pins of the RS-232 interface that the RCM-26 uses. The length of the RS-232 cable that is employed to connect the RCM-26 to another device should not exceed 15 meters.

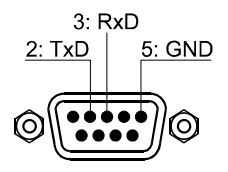

Illustration 2.5: Pin-assignment of RS-232 Interface

The following table shows the factory-fixed settings of the RCM-26's RS-232 interface. The connected device (e.g. a PC with terminal program, multi-media control software) needs to be identically configured for data transfer to work properly.

| Parameter     | Value       |  |
|---------------|-------------|--|
| Data bit      | я           |  |
| Parity bit    |             |  |
| Stop bit      |             |  |
| Transfer rate | 19200 bit/s |  |

Table 2.4: Parameter of RS-232 Interface

## <span id="page-17-1"></span><span id="page-17-0"></span>**3 CAN Bus Principles**

The network topology used by the CAN bus is based on the so-called "bus or line topology", i.e. all participants are connected via a single two-wire cable (Twisted-Pair cable, shielded or unshielded) with the cabling running from one participant on the bus to the next, allowing unlimited communication among all devices. In general, it does not matter if the bus member is a RCM-26, a USB-CAN converter or another device. Thus, the RCM-26 can be connected at any place of the CAN bus. In total, up to 100 devices can be connected to one CAN bus.

The CAN bus has to be terminated with a 120  $\Omega$  terminating resistor at both ends. If the termination is missing or an improper resistor value is used, network errors can occur as a signal is reflected on the bus at both bus ends. Because of the superposition of the reflection with the original signal, the original signal is blurred. This may result in the loss of data. In order to prevent or minimize reflections at the bus ends, terminators are used as they "absorb" the energy of the signal.

Since the CAN interfaces of all EVI Audio appliances are galvanically separated from the rest of the circuitry, network cabling also carries a common ground conductor (CAN GND) ensuring that all CAN-interfaces in the network are connected to a common ground potential.

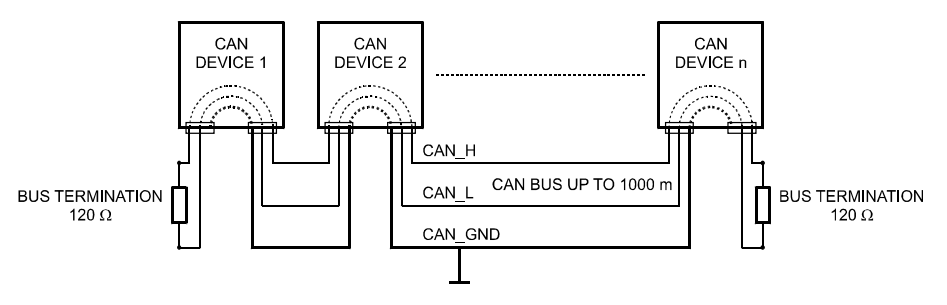

Illustration 3.1: Bus Topology of the CAN bus

By using a CAN bus repeater a connection between two independent and selfcontained CAN bus systems can be created. Thus, the following can be achieved:

• Increase of the max. number of members

A maximum of 100 devices can be connected to one CAN bus. This number

can be increased up to 250 by connecting several CAN bus systems. This limitation of exactly 250 devices results from the addressing scheme used by the CAN bus. The addressing scheme allows the allocation of a maximum of 250 different CAN device addresses.

Improvement of signal quality

With CAN bus systems, whose bus length exceeds 1000 meters, a CAN bus repeater should be used. The CAN bus repeater accomplishes a signal processing and a reinforcement of the bus signals. The internal running time of the repeaters of approx. 150 ns corresponds to an extension of the bus over approx. 45 meters.

• Creation of alternative network topologies

By using one or several repeaters, not only the above-mentioned bus topology, but the creation of other network topologies are also possible.

## <span id="page-18-0"></span>**3.1 System Examples**

The following illustrations show examples of the data-bus wiring for different sizes of CAN-bus networks.

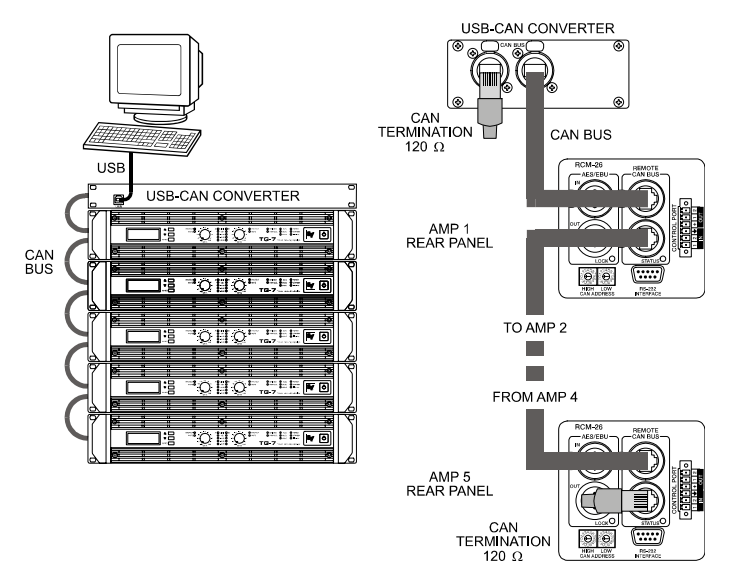

Illustration 3.2: System with 5 power amps (with RCM-26) and 1 USB-CAN-Converter. Termination plugs at the USB-CAN-Converter and the RCM-26 of amp 5

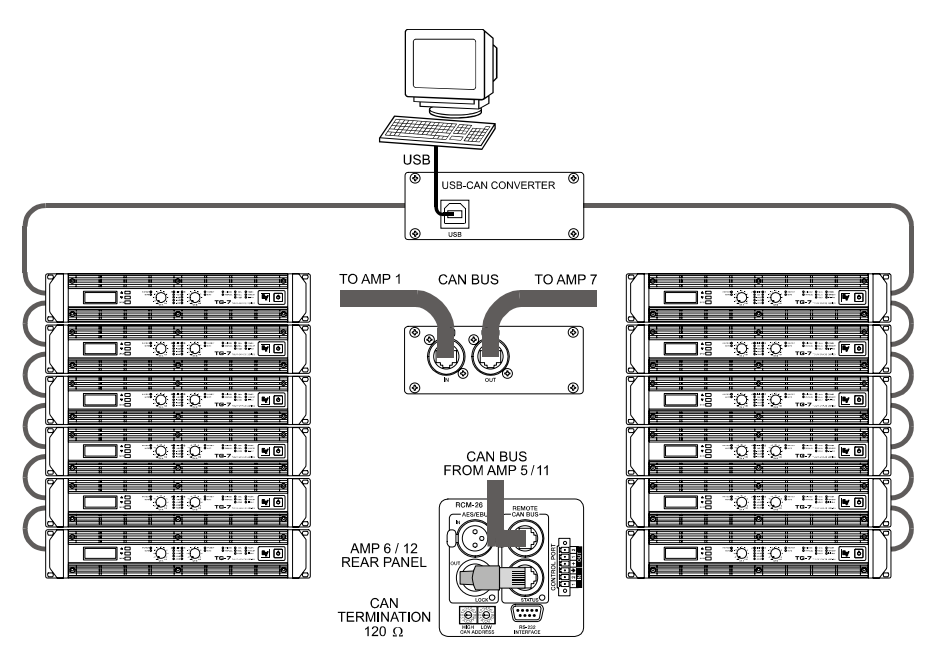

Illustration 3.3: System with 2 amp-racks and 1 USB-CAN-Converter. Termination plugs at amp 6 (first unit on the bus) and amp 12 (last unit on the bus)

## <span id="page-19-0"></span>**3.2 Performance Specifications**

According to the ISO 11898-2 standard, CAN-bus data transfer cabling has to be carried out using Twisted-Pair cables with or without shielding providing a characteristic impedance of 120  $\Omega$ . Both ends of a CAN-bus need to be terminated with 120  $\Omega$  termination-plugs. The maximum bus-length depends on the actual data transfer rate, the kind of data transfer cable being used, as well as the total number of participants on the bus. The following table shows the most essential requirements for CAN-networks consisting of up to 64 participants.

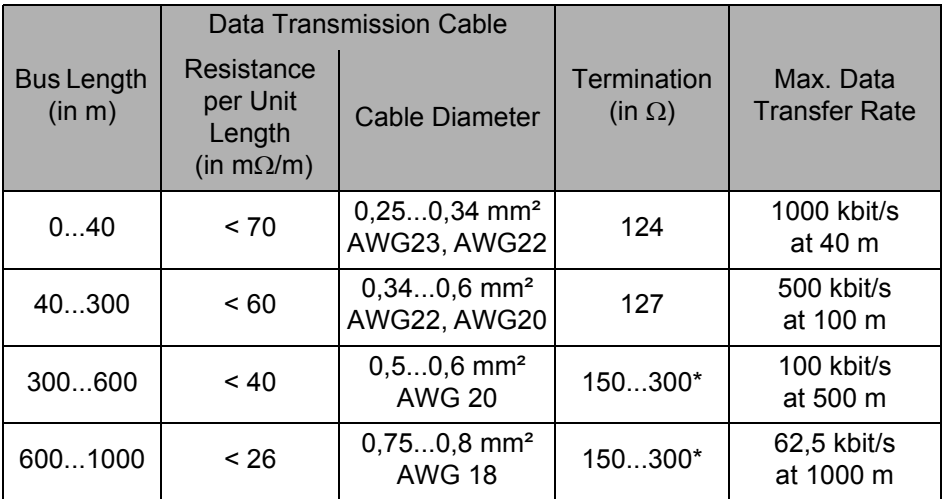

\* With longer cables and many participants on the CAN-bus, termination resistors with higher impedance than the specified 120  $\Omega$  are recommended to reduce the ohmic load of the interface drivers and therefore the voltage drop between the two cable-ends.

The following table is meant for first assessment of necessary cable diameters for different bus lengths and bus-participant numbers.

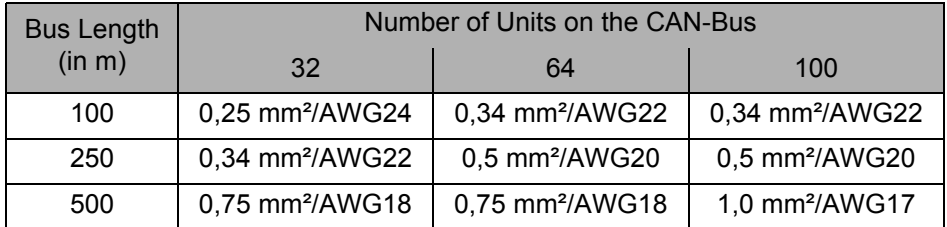

Additionally, the length of branch lines - for participants that are not directly connected to the CAN-bus - is also of importance. For data transfer rates of up to 125 kbit/s, the maximum length of a single stub cable should not exceed 2 meters. For higher bit rates a maximum length of only 0.3 meter is still permissible. The entire length of all branch lines should not exceed 30 meters.

General Note:

- As long as only short distances (up to 10 meters) are concerned, common RJ-45 patch cables with a characteristic impedance of 100  $\Omega$  (AWG 24 / AWG 26) can be used for the cabling inside of a rack mounted system.
- The previously outlined guidelines for network cabling are mandatory as far as the rack mounted shelve interconnection or fixed installations are involved.

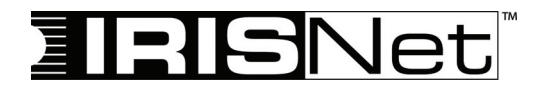

## **BEDIENUNGSANLEITUNG**

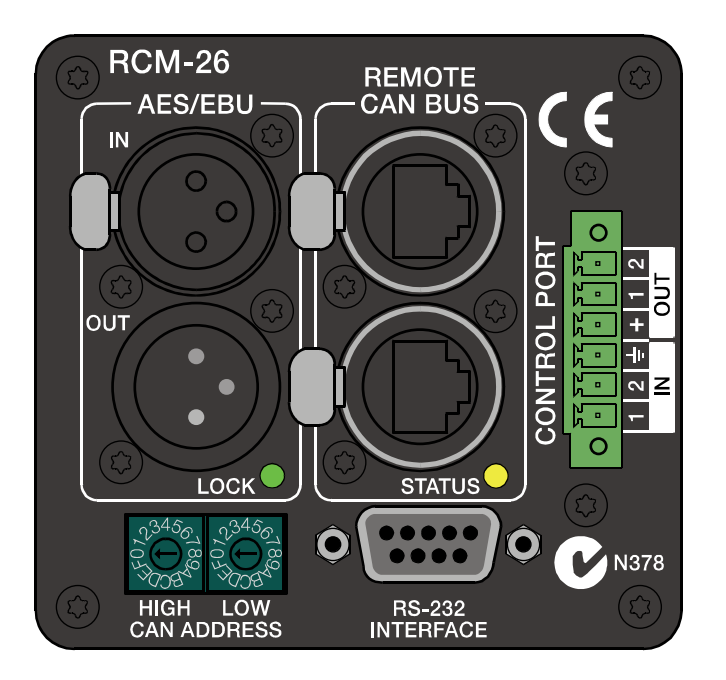

# **RCM-26 Remote Control Module**

#### **INHALT**

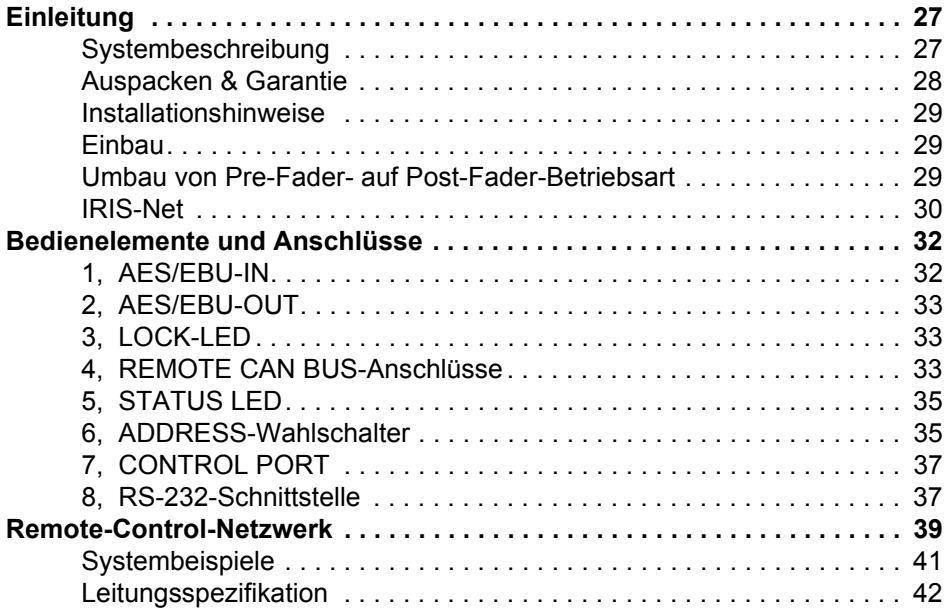

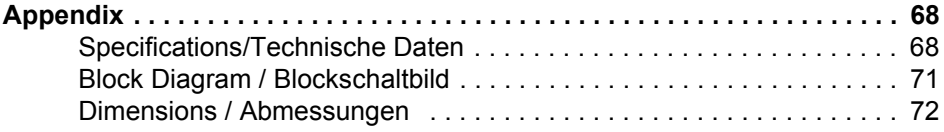

#### **WICHTIGE SICHERHEITSHINWEISE**

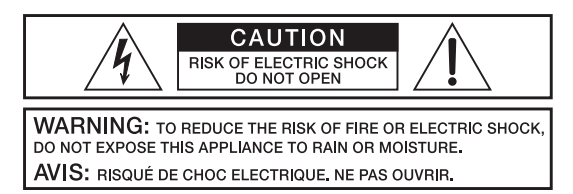

**WARNING: CONNECT ONLY TO MAINS SOCKET WITH** PROTECTIVE EARTHING CONNECTION.

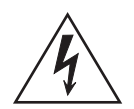

Das Blitzsymbol innerhalb eines gleichseitigen Dreiecks soll den Anwender auf nicht isolierte Leitungen und Kontakte im Geräteinneren hinweisen, an denen hohe Spannungen anliegen, die im Fall einer Berührung zu lebensgefährlichen Stromschlägen führen können.

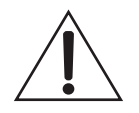

Das Ausrufezeichen innerhalb eines gleichseitigen Dreiecks soll den Anwender auf wichtige Bedienungs- sowie Servicehinweise in der zum Gerät gehörenden Literatur aufmerksam machen.

- 
- 1. Lesen Sie diese Hinweise.<br>2. Heben Sie diese Hinweise<br>3. Beachten Sie alle Warnung 2. Heben Sie diese Hinweise auf.
- 3. Beachten Sie alle Warnungen.<br>4 Bichten Sie sich nach den Anw
- 4. Richten Sie sich nach den Anweisungen.<br>5. Betreiben Sie das Gerät nicht in unmittell
- 5. Betreiben Sie das Gerät nicht in unmittelbarer Nähe von Wasser.
- 6. Verwenden Sie zum Reinigen des Gerätes ausschließlich ein trockenes Tuch.
- 7. Verdecken Sie keine Lüftungsschlitze. Beachten Sie bei der Installation des Gerätes stets die entsprechenden Hinweise des Herstellers.
- 8. Vermeiden Sie die Installation des Gerätes in der Nähe von Heizkörpern, Wärmespeichern, Öfen oder anderer Wärmequellen.
- 9. Achtung: Gerät nur an Netzsteckdose mit Schutzleiteranschluss betreiben. Setzen Sie die Funktion des Schutzleiteranschlusses des mitgelieferten Netzanschlusskabels nicht außer Kraft. Sollte der Stecker des mitgelieferten Kabels nicht in Ihre Netzsteckdose passen, setzen Sie sich mit Ihrem Elektriker in Verbindung.
- 10. Sorgen Sie dafür, dass das Netzkabel nicht betreten wird. Schützen Sie das Netzkabel vor Quetschungen insbesondere am Gerätestecker und am Netzstecker.
- 11. Verwenden Sie mit dem Gerät ausschließlich Zubehör/Erweiterungen, die vom Hersteller hierzu vorgesehen sind.
- 12. Ziehen Sie bei Blitzschlaggefahr oder bei längerem Nichtgebrauch den Netzstecker.<br>13. Dierlassen Sie sämtliche Servicearbeiten und Reparaturen einem ausgebildeten
- 13. Überlassen Sie sämtliche Servicearbeiten und Reparaturen einem ausgebildeten Kundendiensttechniker. Servicearbeiten sind notwendig, sobald das Gerät auf irgendeine Weise beschädigt wurde, wie z.B. eine Beschädigung des Netzkabels oder des Netzsteckers, wenn eine Flüssigkeit in das Gerät geschüttet wurde oder ein Gegenstand in das Gerät gefallen ist, wenn das Gerät Regen oder Feuchtigkeit ausgesetzt wurde, oder wenn es nicht normal arbeitet oder fallengelassen wurde.
- 14. Stellen Sie bitte sicher, dass kein Tropf- oder Spritzwasser ins Geräteinnere eindringen kann. Platzieren Sie keine mit Flüssigkeiten gefüllten Objekte, wie Vasen oder Trinkgefäße, auf dem Gerät.
- 15. Um das Gerät komplett spannungsfrei zu schalten, muss der Netzstecker gezogen werden.
- 16. Beim Einbau des Gerätes ist zu beachten, dass der Netzstecker leicht zugänglich bleibt.<br>17. Stellen Sie keine offenen Brandquellen, wie z.B. brennende Kerzen auf das Gerät.
- 17. Stellen Sie keine offenen Brandquellen, wie z.B. brennende Kerzen auf das Gerät.
- 18. Dieses SCHUTZKLASSE I Gerät muss an eine NETZ-Steckdose mit Schutzleiter-Anschluss angeschlossen werden.

#### **WICHTIGE SERVICEHINWEISE**

#### **ACHTUNG: Diese Servicehinweise sind ausschließlich zur Verwendung durch qualifiziertes Servicepersonal. Um die Gefahr eines elektrischen Schlages zu vermeiden, führen Sie keine Wartungsarbeiten durch, die nicht in der Bedienungsanleitung beschrieben sind, außer Sie sind hierfür qualifiziert. Überlassen Sie sämtliche Servicearbeiten und Reparaturen einem ausgebildeten Kundendiensttechniker.**

- 1. Bei Reparaturarbeiten im Gerät sind die Sicherheitsbestimmungen nach EN 60065 (VDE 0860) einzuhalten.
- 2. Bei allen Arbeiten, bei denen das geöffnete Gerät mit Netzspannung verbunden ist und betrieben wird, ist ein Netz-Trenntransformator zu verwenden.
- 3. Vor einem Umbau mit Nachrüstsätzen, Umschaltung der Netzspannung oder sonstigen Modifikationen ist das Gerät stromlos zu schalten.
- 4. Die Mindestabstände zwischen netzspannungsführenden Teilen und berührbaren Metallteilen (Metallgehäuse) bzw. zwischen den Netzpolen betragen 3 mm und sind unbedingt einzuhalten.
- 5. Die Mindestabstände zwischen netzspannungsführenden Teilen und Schaltungsteilen, die nicht mit dem Netz verbunden sind (sekundär), betragen 6 mm und sind unbedingt einzuhalten.
- 6. Spezielle Bauteile, die im Stromlaufplan mit dem Sicherheitssymbol gekennzeichnet sind (Note), dürfen nur durch Originalteile ersetzt werden.
- 7. Eigenmächtige Schaltungsänderungen dürfen nicht vorgenommen werden.<br>8. Die am Renaraturort gültigen Schutzbestimmungen der Berufsgenossens
- 8. Die am Reparaturort gültigen Schutzbestimmungen der Berufsgenossenschaften sind einzuhalten. Hierzu gehört auch die Beschaffenheit des Arbeitsplatzes.
- 9. Die Vorschriften im Umgang mit MOS-Bauteilen sind zu beachten.

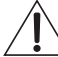

#### **NOTE: SAFETY COMPONENT (MUST BE REPLACED BY ORIGINAL PART)**

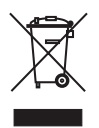

Entsorgung von gebrauchten elektrischen und elektronischen Geräten (Anzuwenden in den Ländern der Europäischen Union und anderen europäischen Ländern mit einem separaten Sammelsystem für diese Geräte). Das Symbol auf dem Produkt oder seiner Verpackung weist darauf hin, dass dieses Produkt nicht als normaler Haushaltsabfall zu behandeln ist, sondern bei einem Telex Händler abgegeben werden muss.

## <span id="page-26-0"></span>**1 Einleitung**

### <span id="page-26-1"></span>**1.1 Systembeschreibung**

Das RCM-26 Remote Control Modul ist ein zweikanaliges Digital-Controller Modul für Live Sound, PA und Festinstallation. Das Modul kann in verschiedenen Electro-Voice® und Dynacord® Verstärkern verwendet werden. Durch den Einbau des RCM-26 wird aus einem konventionellen Verstärker ein Remote Amplifier, und man hat zu jedem Zeitpunkt einen vollständigen Überblick über den gesamten Systemzustand und die Kontrolle über alle Systemparameter.

RCM-26 Module erlauben die Integration der Verstärker in ein Remote-Control Netzwerk mit bis zu 250 Geräten. Damit kann ein komplettes PA-System von einem oder mehreren PCs mit Hilfe der Software IRIS-Net™ - Intelligent Remote & Integrated Supervision - gesteuert und überwacht werden. Sämtliche Betriebszustände, z. B. Einschaltstatus, Temperatur, Aussteuerung, Limiting, Ansprechen von Schutzschaltungen, Abweichungen der Lastimpedanz usw., werden in IRIS-Net™ zentral erfasst und dargestellt. Dadurch kann schon vor dem Auftreten von kritischen Betriebzuständen reagiert und gezielt eingegriffen werden. Eine automatische Reaktion bei Über- oder Unterschreitung bestimmter Grenzwerte ist ebenfalls programmierbar.

Der Einbau eines RCM-26 ermöglicht durch die integrierte Impedanz-Messfunktion eine wesentlich genauere Überprüfung der angeschlossenen Lautsprecher. Die Impedanz-Messfunktion bestimmt mit Hilfe des internen Signal-Generators und der Strom-/Spannungsmessung die Impedanz der Lautsprecher inklusive Frequenzweiche und Zuleitung über den gesamten Frequenzbereich. Die gemessene Impedanz wird in IRIS-Net™ als Impedanzkurve grafisch dargestellt. Diese kann jederzeit mit einer früher abgespeicherten Referenzkurve verglichen werden, wodurch schon geringste Lautsprecherdefekte oder Mängel erkennbar sind.

Alle Parameter, z. B. Power On/Off, Level, Mute, Filter usw. sind in Echtzeit steuerbar und können im Verstärker abgespeichert werden. Neben der Steuerung und Überwachung des Verstärkers bietet das RCM-26 alle konventionellen Signalverarbeitungsfunktionen, wie parametrische Equalizer, Frequenzweichen, Delays, Kompressor und Limiter. Darüber hinaus stehen Linear-Phase FIR-Filter, Zero-Latency FIR-Filter und digitale Lautsprecherschutz-Algorithmen zur optimalen Ausnutzung der Verstärker-Dynamik zur Verfügung. Sämtliche DSP-Einstellungen sind frei editierbar und können auf dem Modul in User Memories

abgespeichert werden. Unabhängig von der Kontrolle durch das Netzwerk bleiben in einem Havariefall alle Einstellungen (Filter, Delay, Level usw.) erhalten.

Weiterhin findet sich am RCM-26 ein Control Port mit frei programmierbaren Steuereingängen und Steuerausgängen. An die Steuereingänge (GPI's) können Schalter angeschlossen werden. In IRIS-Net™ lassen sich beliebige Logikfunktionen für die Eingänge programmieren (z. B. Umschaltung auf ein Alarmierungs-Preset mit maximaler Energie im Sprachbereich). An den Steuerausgängen (GPO's) können externe Elemente angeschlossen werden, die etwa zur Signalisierung bestimmter Zustände verwendet werden. Damit wird ein Verstärker mit RCM-26-Modul höchsten Sicherheitsanforderungen gerecht.

Beim Hardware-Design des RCM-26 wurde auf kompromisslose Audioqualität höchster Wert gelegt. Es stehen sowohl analoge Audioeingänge (intern, mit Pre-/Post-Fader Umschaltung) als auch ein AES3 (AES/EBU) Digital-Audioeingang mit XLR-Buchse zur Verfügung. Bei Verwendung des digitalen Audioeingangs beträgt die Dynamik 128 dB. Der analoge Audioeingang erreicht eine Dynamik von 120 dB, ebenfalls ein absoluter Spitzenwert für digitale Audiogeräte.

Sämtliche Details zur Konfiguration, Steuerung und Überwachung von Verstärkern mit eingebauten RCM-26 Modulen sind in der Dokumentation der Software IRIS-Net™ enthalten

## <span id="page-27-0"></span>**1.2 Auspacken & Garantie**

Öffnen Sie die Verpackung und entnehmen Sie das RCM-26 Modul. Zusätzlich zu dieser Bedienungsanleitung liegen dem Modul

- die Garantiekarte und
- ein 6-poliger Schraub-Steckverbinder (für den Control Port)

bei.

Die Garantiekarte muss vollständig ausgefüllt sein, denn nur so können etwaige Garantieansprüche geltend gemacht werden. Bewahren Sie zusätzlich zur Garantiekarte auch den Kaufbeleg, der den Termin der Übergabe festlegt, auf.

Sie haben auf das Modul 36 Monate Garantie, die ab dem Zeitpunkt der Aushändigung durch den Händler gilt.

## <span id="page-28-0"></span>**1.3 Installationshinweise**

## <span id="page-28-1"></span>**Einbau**

- 1. Endstufe ausschalten und Netzstecker abziehen
- 2. Leerblende an Rückwand der Endstufe abschrauben (4 Schrauben)
- 3. RCM-26-Modul in Slot einschieben und mit 4 Schrauben an Rückwand befestigen (siehe Abbildung 1.1)

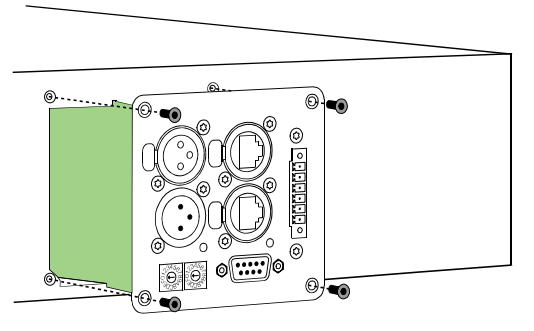

Abbildung 1.1: Einbau des RCM-26 in eine Endstufe

- 4. CAN-Adresse des Moduls über ADDRESS-Wahlschalter einstellen
- 5. Anschließen benötigter Schnittstellen (CAN, Audio, Control Port, RS-232)
- 6. Netzkabel in Endstufe einstecken und Endstufe einschalten
- 7. Das RCM-26-Modul wird in der Endstufe automatisch erkannt

#### <span id="page-28-2"></span>**Umbau von Pre-Fader- auf Post-Fader-Betriebsart**

Das RCM-26 befindet sich ab Werk in der empfohlenen Pre-Fader-Betriebsart, die Eingangspegel-Regler der Endstufe werden also durch Einbau des RCM-26 außer Betrieb genommen. Sollen die Eingangspegel-Regler bei eingebautem RCM-26 verwendbar sein, muss das RCM-26 auf Post-Fader-Betriebsart umgebaut werden. Der Umbau erfolgt durch Umstecken der Jumper JP1 bis

JP5 auf der Platine des RCM-26. Folgende Abbildung zeigt die Jumperstellungen der Pre-Fader- bzw. Post-Fader-Betriebsart. Es sind ausschließlich die in Abbildung 1.2 dargestellten Jumperstellungen zulässig.

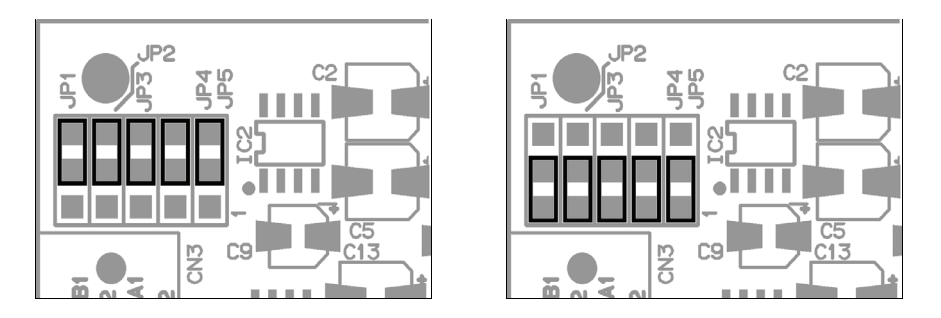

Abbildung 1.2: Jumperstellung des RCM-26 in Pre-Fader-Betriebsart (links) und Post-Fader-Betriebsart (rechts)

#### **Hinweis:**

Bei RCM-26 Remote Control Modulen, die 2006 produziert wurden, sind an den Positionen JP1 bis JP5 keine Jumper vorhanden. Der Umbau muss in diesem Fall über "cut&solder" erfolgen, das bedeutet:

- 1. Die Leiterbahn zwischen dem oberen und mittleren Kontakt der JP1 bis JP5 muss jeweils sorgfältig durchtrennt werden.
- 2. Zwischen dem mittleren und unteren Kontakt der JP1 bis JP5 muss jeweils eine Drahtbrücke eingelötet werden.

## <span id="page-29-0"></span>**1.4 IRIS-Net**

Zur Konfiguration und Bedienung eines Remote Amplifiers mit RCM-26 wird die PC-Software IRIS-Net™ (Intelligent Remote & Integrated Supervision) verwendet. Die gesamte Konfiguration des RCM-26 kann hierbei offline auf dem PC erstellt werden. In den Hilfe-Dateien von IRIS-Net™ finden Sie sämtliche Hinweise für die Konfiguration, Bedienung und Überwachung aller RCM-26 Funktionen. Folgende Abbildungen zeigen ein Beispiel eines Endstufensystems in IRIS-Net™ und den DSP-Flussgraphen eines RCM-26.

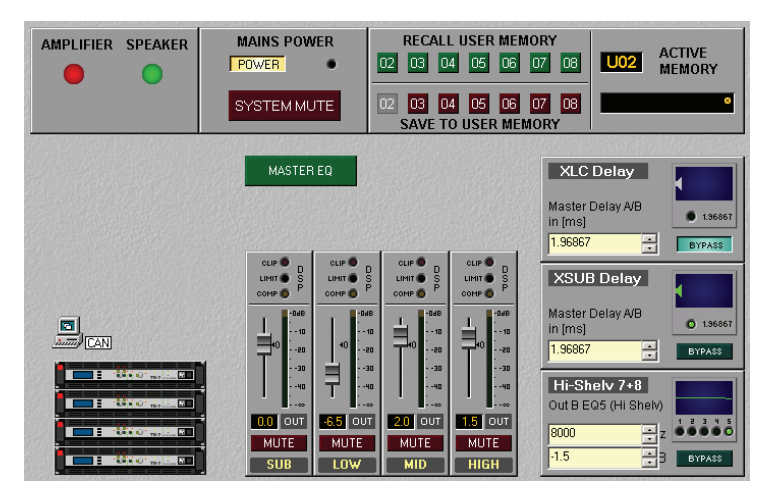

Abbildung 1.3: Endstufensystem in IRIS-Net™ mit Bedienelementen

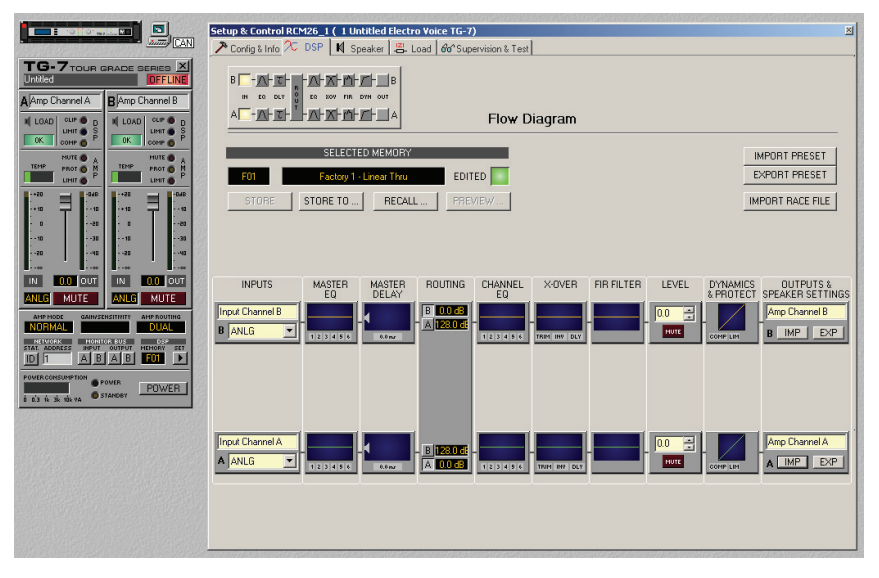

Abbildung 1.4: DSP-Flussgraph des RCM-26

## <span id="page-31-0"></span>**2 Bedienelemente und Anschlüsse**

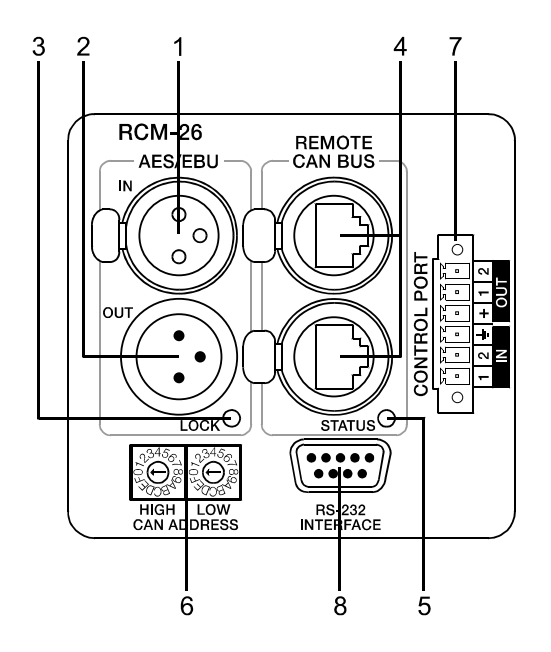

### <span id="page-31-1"></span>**1, AES/EBU-IN**

Neben den internen Analogeingängen steht ein digitaler AES/EBU Eingang (AES3) zur Verfügung. Das digitale Eingangssignal wird an die Buchse AES/ EBU IN angeschlossen. Es handelt sich um einen symmetrischen Eingang mit Übertrager zur galvanischen Isolierung. Über einen Sample-Rate-Converter wird das Signal an die interne Abtastrate angepasst. Es besteht aber auch die Möglichkeit, das RCM-26 auf die externe Abtastrate zu synchronisieren. Details hierzu finden Sie in den Hilfe-Dateien von IRIS-Net™. Folgende Abbildung zeigt die Belegung der Eingangsbuchse.

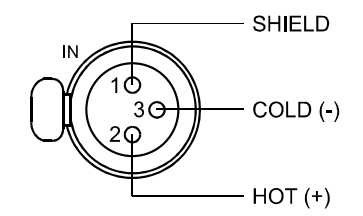

Abbildung 2.1: Belegung der AES/EBU-Eingangsbuchse

## <span id="page-32-0"></span>**2, AES/EBU-OUT**

Die Buchse AES/EBU OUT dient zum Durchschleifen des Digitalen Audiosignals zu weiteren RCM-26 Modulen. Das digitale Eingangssignal wird intern gepuffert und aufbereitet (Pegelaufholung / Flankensteilheit) und am OUT-Anschluss wieder zur Verfügung gestellt. Dies ermöglicht eine einfache Verkabelung von Modul zu Modul wobei auf die sonst notwendigen AES/EBU Verteilerverstärker verzichtet werden kann.

Für den Havariefall besitzt das RCM-26 ein Bypass-Relais, welches z. B. bei Stromausfall das Signal von AES/EBU IN auf AES/EBU OUT durchschaltet und so den störungsfreien Betrieb der nachfolgenden Remote Verstärker gewährleistet.

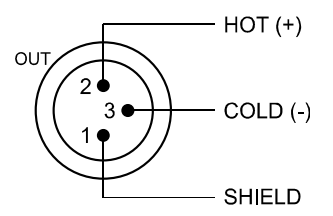

Abbildung 2.2: Belegung der AES/EBU-Ausgangsbuchse

#### <span id="page-32-1"></span>**3, LOCK-LED**

Die LOCK-LED leuchtet grün, wenn der AES/EBU-Eingang auf das  $C_{\text{back}}$ empfangene Signal synchronisiert ist und die Audioübertragung in Ordnung ist. Wenn die LOCK-LED nicht leuchtet, liegt entweder kein digitales Audiosignal an, oder die interne PLL ist nicht auf das ankommende Signal eingerastet. Falls der Digital-Eingang gewählt ist, wird das Audiosignal in diesem Fall stumm geschaltet.

#### <span id="page-32-2"></span>**4, REMOTE CAN BUS-Anschlüsse**

Das RCM-26 Modul besitzt zwei Neutrik EtherCon® RJ-45-Buchsen für den REMOTE CAN BUS. Die Buchsen sind parallel geschaltet und dienen als Eingang und zum Weiterschleifen des Remote-Netzwerkes. Zur Verkabelung innerhalb des Racks können handelsübliche RJ-45-Netzwerkkabel verwendet werden. Bei größeren Leitungslängen sind die CAN-Richtlinien zu beachten. Der CAN-Bus benötigt an beiden Enden einen 120 Ω Abschluss-Stecker. Ausführliche Richtlinien zur Verdrahtung und Buslänge sind im Abschnitt "Remote-Control-Netzwerk" ab [Seite 39](#page-38-1) zu finden.

In der Netzwerk-Verkabelung ist neben dem CAN-Bus auch ein symmetrisches Audio-Monitor-Signal mitgeführt. Dieser Monitorbus ermöglicht das softwaregesteuerte Abhören der Eingangs- oder Ausgangssignale aller im Remote-Netzwerk vorhandenen Endstufen ohne zusätzlichen Verdrahtungsaufwand. Der Nenn-Ausgangspegel beträgt +6 dBu (1.55 V), der maximale Ausgangspegel liegt bei +21 dBu (8.7 V).

Der CAN-Bus erlaubt die Verwendung unterschiedlicher Datenraten, wobei die Datenrate indirekt proportional zur Buslänge ist. Wenn das Netzwerk nur eine geringe Ausdehnung hat, sind Datenraten bis zu 500 kbit/s möglich. Bei größeren Ausdehnungen muss die Datenrate herab-gesetzt werden (bis zur minimalen Datenrate von 10 kbit/s).

#### **HINWEIS: The Datenrate ist auf 10 kbit/s voreingestellt.**

Die folgende Tabelle erläutert den Zusammenhang zwischen Datenrate und Buslänge bzw. Netzwerkausdehnung. Buslängen über 1000 Meter sollten grundsätzlich nur mit CAN-Repeatern realisiert werden.

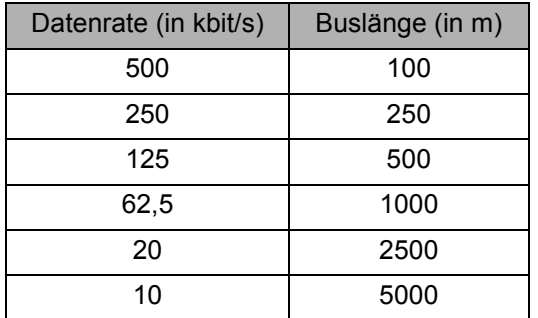

Tabelle 2.1: Datenrate und Buslänge in CAN-Netzwerken

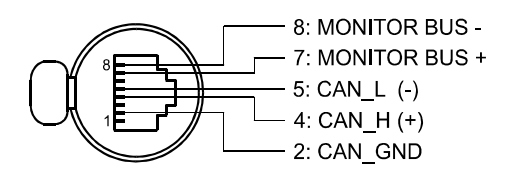

Abbildung 2.3: Belegung der CAN-Buchse

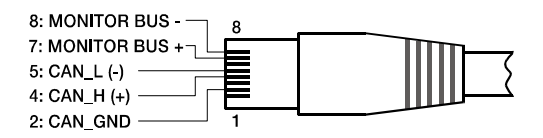

Abbildung 2.4: Belegung des CAN-Steckers

| Pin | Name                 | Kabelfarbe nach       |        |  |
|-----|----------------------|-----------------------|--------|--|
|     |                      | <b>T568A</b>          | T568B  |  |
| 2   | CAN_GND              | Grün                  | Orange |  |
| 4   | $CAN_H (+)$          | Blau                  |        |  |
| 5   | CAN $L$ (-)          | <b>Blau gestreift</b> |        |  |
| 7   | <b>MONITOR BUS +</b> | Braun gestreift       |        |  |
| 8   | <b>MONITOR BUS -</b> | Braun                 |        |  |

Tabelle 2.2: Übersicht CAN-Stecker

## <span id="page-34-0"></span>**5, STATUS LED**

Die STATUS-LED dient zur Kontrolle der Kommunikation auf dem  $STATUS<sup>O</sup>$ CAN-Bus. Die LED blinkt regelmäßig alle 3 Sekunden kurz auf, wenn das Modul mit 00 adressiert und damit softwaremäßig vom CAN-Bus abgekoppelt ist. Wenn eine Adresse zwischen 01 und 250 eingestellt ist, aber noch keine CAN-Bus Aktivität stattgefunden hat, blinkt die LED regelmäßig jede Sekunde kurz auf. Sobald eine Kommunikation am CAN-Bus erkannt wurde, wird die LED immer dann für mindestens 100 ms aktiviert, wenn die Endstufe selbst Daten auf den CAN-Bus sendet.

## <span id="page-34-1"></span>**6, ADDRESS-Wahlschalter**

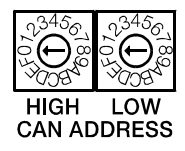

Mit den beiden ADDRESS-Wahlschaltern wird die Netzwerk-Adresse des RCM-26 eingestellt. In einem CAN-Netzwerk können die Adressen 01 bis 250 (FA hex) verwendet werden. Die Adresseinstellung erfolgt im hexadezimalen Zahlensystem. Der Wahlschalter LOW ist für das niederwertige Digit, der Schalter HIGH für das höherwertige Digit.

#### **ACHTUNG:**

**Jede Adresse darf im System nur einmal vorkommen, da es sonst zu Netzwerk-Konflikten kommt.**

| <b>HIGH</b>    | LOW | Adresse     |
|----------------|-----|-------------|
| 0              | 0   | Stand-alone |
| 0              | 1F  | 115         |
| 1              | 0F  | 1631        |
| $\overline{2}$ | 0F  | 3247        |
| 3              | 0F  | 4863        |
| 4              | 0F  | 6479        |
| 5              | 0F  | 8095        |
| 6              | 0F  | 96111       |
| 7              | 0F  | 112127      |
| 8              | 0F  | 128143      |
| 9              | 0F  | 144159      |
| A              | 0F  | 160175      |
| B              | 0F  | 176191      |
| С              | 0F  | 192207      |
| D              | 0F  | 208223      |
| E              | 0F  | 224239      |
| F              | 0A  | 240250      |
| F              | BF  | reserviert  |

Tabelle 2.3: CAN-Adressen

Die Adresse *0* (00 hex, Auslieferungszustand) sorgt dafür, dass das RCM-26 von der Remote-Kommunikation getrennt ist. Das Modul erscheint somit nicht im System, auch wenn es am CAN-Bus angesteckt ist.
# **7, CONTROL PORT**

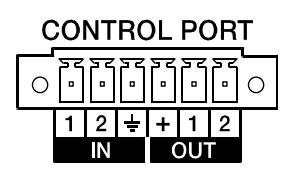

Der CONTROL PORT des RCM-26 enthält zwei Steuereingänge, zwei Steuerausgänge und Referenzanschlüsse für +5V und Masse. Die Steuereingänge sind mit Hilfe von IRIS-Net™ konfigurierbar und können z. B. zur Power On / Standby Umschaltung, zur Presetumschaltung oder zur Parameter-

kontrolle verwendet werden. Die beiden Steuerkontakte IN1 und IN2 liegen intern über Pull-Up Widerstände auf +5V (offen). Zum Aktivieren können die Steuereingänge über externe Schalter, Taster oder Relais gegen Masse (Pin 3) geschlossen werden.

Die beiden Steuerausgänge OUT1 und OUT2 sind Open Collector Outputs, die im nichtaktiven Zustand (Off) hochohmig sind. Im aktiven Zustand (On) sind die Ausgänge gegen Masse geschlossen. Die Steuerausgänge werden über IRIS-Net™ konfiguriert und dienen zur Signalisierung interner Zustände. LEDs, Kontrollleuchten oder Relais können direkt angesteuert werden. Der +5V Referenzanschluss dient zur Versorgung der extern angeschlossenen Elemente.

#### **ACHTUNG: Der maximal zulässige Strom am Ausgang +5V beträgt 200 mA.**

#### **8, RS-232-Schnittstelle**

Die RS-232-Schnittstelle dient der Verbindung des RCM-26 mit Mediensteuerungssystemen bzw. Gebäudemanagementsystemen. Über RS-232 können sämtliche Parameter gesteuert und abgefragt werden. Die Kommunikation erfolgt über ein einfach zu implementierendes ASCII-Protokoll. Programmierhinweise und eine vollständige Protokollbeschreibung sind in der IRIS-Net™-Dokumentation enthalten.

In folgender Abbildung sind die im RCM-26 verwendeten Pins der RS-232- Schnittstelle angegeben. Das zur Verbindung des RCM-26 mit einem anderen Gerät verwendete RS-232-Kabel sollte eine Länge von 15 Meter nicht überschreiten.

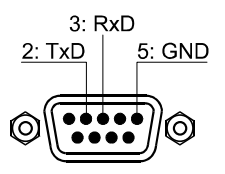

Abbildung 2.5: Belegung der RS-232-Schnittstelle

Die RS-232-Schnittstelle im RCM-26 hat eine feste Werkseinstellung, die in folgender Tabelle angegeben ist. Ein angeschlossenes Gerät (z. B. PC mit Terminalprogramm, Mediensteuerung) muss identisch konfiguriert sein, damit eine Datenübertragung möglich ist.

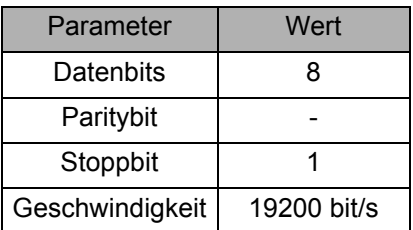

Tabelle 2.4: Parameter der RS-232-Schnittstelle

#### **3 Remote-Control-Netzwerk**

Der CAN-Bus verwendet als Netzwerktopologie die so genannte "Bus- oder Linien-Topologie". Das heißt, alle Teilnehmer sind an einer einzigen Zweidrahtleitung (Twisted-Pair-Kabel, geschirmt oder ungeschirmt) angeschlossen, wobei die Verkabelung von einem Busteilnehmer zum nächsten verlaufen muss. Jedes Gerät kann hierbei uneingeschränkt mit jedem anderen Gerät kommunizieren. Dabei ist es grundsätzlich egal, ob der Busteilnehmer ein RCM-26, ein USB-CAN-Converter oder ein anderes Gerät ist. Somit kann das RCM-26 an beliebiger Stelle am CAN-Bus betrieben werden. Insgesamt können bis zu 100 Geräte an einem CAN-Bus angeschlossen werden.

Der CAN-Bus muss an beiden Enden mit einem 120 Ω Abschlusswiderstand terminiert werden. Bei fehlender oder falscher Terminierung können Funktionsstörungen auftreten, da ein Signal auf einem Bus an beiden Bus-Enden reflektiert wird. Durch Überlagerung der Reflexionen mit dem ursprünglichen Signal wird dieses verzerrt, was zu Datenverlusten führen kann. Zur Verhinderung oder Minimierung von Reflexionen an den Bus-Ende werden daher Terminatoren verwendet, um die Energie des Signals dort zu "absorbieren".

Da die CAN-Schnittstelle in allen EVI Audio Geräten galvanisch getrennt von den übrigen Schaltungsteilen aufgebaut ist, wird auch eine gemeinsame Masseleitung (CAN\_GND) in der Netzwerkverkabelung mitgeführt (siehe folgende Abbildung). Damit ist sichergestellt, dass alle CAN-Schnittstellen im Netzwerk auf einem gemeinsamen Potential liegen.

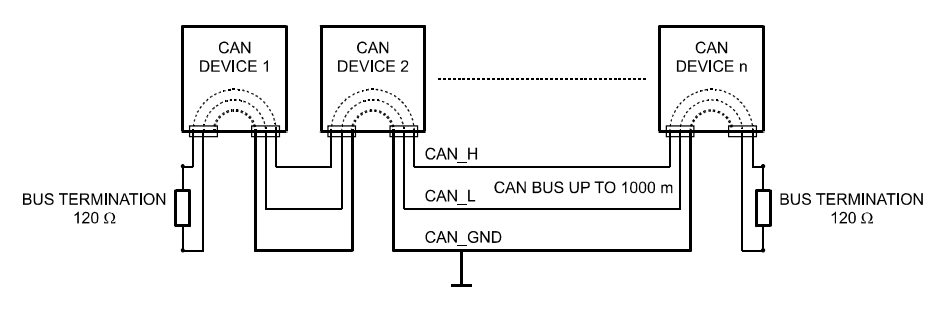

Abbildung 3.1: CAN-Bus mit Linien-Topologie

Durch einen CAN-Bus-Repeater kann eine Verbindung zwischen zwei unabhängigen und in sich abgeschlossenen CAN-Bus-Systemen hergestellt werden. Hierdurch lassen sich folgende Ziele erreichen:

• Erhöhung der maximalen Teilnehmerzahl am CAN-Bus

An einem einzelnen CAN-Bus können maximal 100 Geräte angeschlossen werden, durch die Verbindung mehrerer CAN-Bus-Systeme durch CAN-Bus-Repeater lässt sich diese Zahl auf bis zu 250 erhöhen. Die Beschränkung auf genau 250 Geräte folgt aus dem verwendeten Adressierungsschema des CAN-Busses, dieses erlaubt die Vergabe von höchstens 250 unterschiedlichen CAN-Geräteadressen.

• Verbesserung der Signalqualität auf dem CAN-BUS

Bei CAN-Bus-Systemen, deren Buslänge 1000 Meter überschreitet, sollte ein CAN-Bus-Repeater verwendet werden. Der CAN-Bus-Repeater führt eine Aufbereitung und Verstärkung der Bussignale durch. Die dabei auftretende interne Laufzeit des Repeaters von ca. 150 ns entspricht einer Verlängerung des Busses um ca. 45 Meter.

• Bildung alternativer Netztopologien

Durch die Verwendung von einem oder mehreren Repeatern ist neben der oben dargestellten Bus-Topologie auch der Aufbau anderer Netztopologien, etwa einer Stern-Topologie, möglich.

# **3.1 Systembeispiele**

Die folgenden beiden Abbildungen zeigen Beispiele von Systemverdrahtungen eines Remote-Control-Netzwerks. Zur Verbindung des Remote-Control-Netzwerks mit einem PC wird jeweils ein USB-CAN-Converter verwendet.

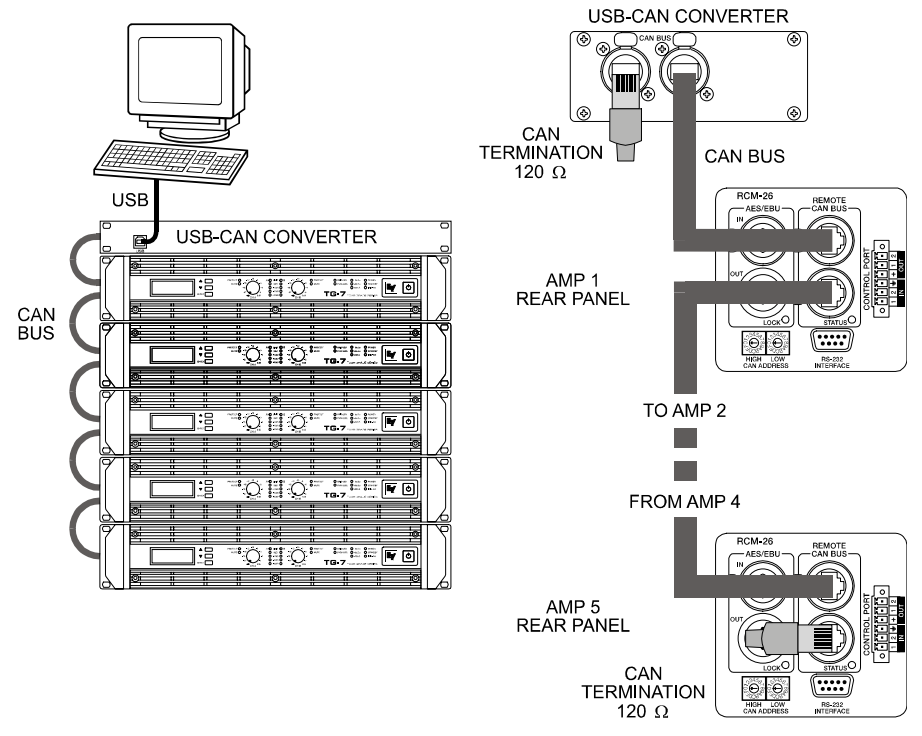

Abbildung 3.2: 5 Remote-Amplifier (mit RCM-26) und ein USB-CAN-Converter am Bus-Anfang. Abschluss-Stecker am USB-CAN-Converter und am RCM-26 des Remote-Amplifier 5

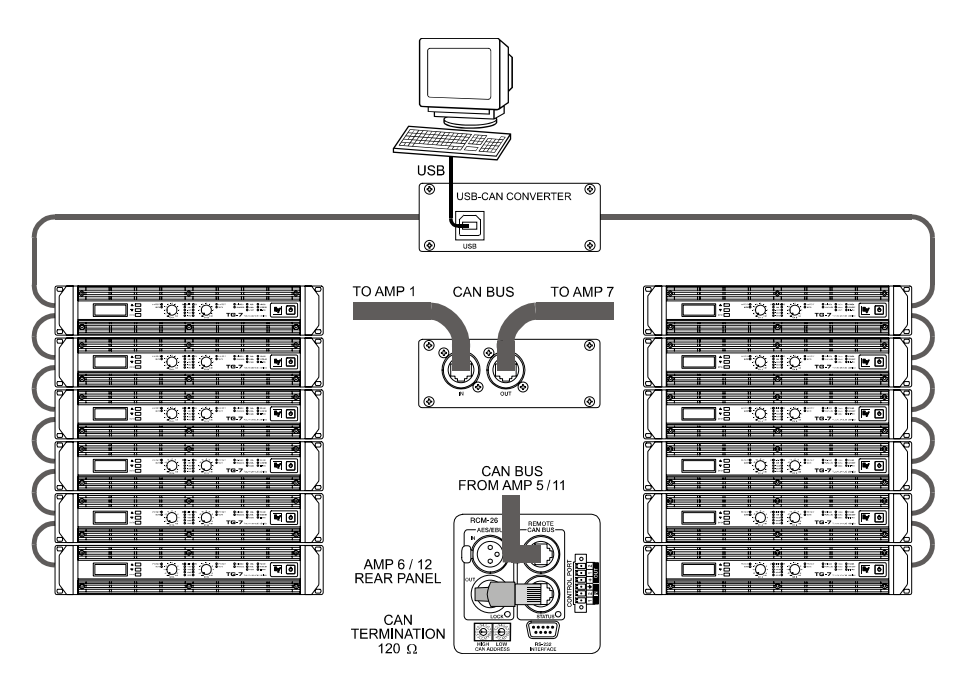

Abbildung 3.3: System mit 2 Racks und einem USB-CAN-Converter. Abschluss-Stecker am Remote-Amplifier 6 (Bus-Anfang) und Remote-Amplifier 12 (Bus-Ende)

## **3.2 Leitungsspezifikation**

Gemäß dem ISO 11898-2 Standard sollten für den CAN-Bus als Datenübertragungskabel vorzugsweise Twisted-Pair-Leitungen, geschirmt oder ungeschirmt, mit einem Wellenwiderstand von 120  $\Omega$  zum Einsatz kommen. Als Leitungsabschluss muss an beiden Enden ein Abschlusswiderstand von 120  $\Omega$ vorgesehen werden. Die maximale Buslänge ist abhängig von der Datenübertragungsrate, von der Art des Datenübertragungskabels sowie von der Anzahl der Bus-Teilnehmer. Die folgende Tabelle zeigt die wesentlichen Zusammenhänge für CAN-Netzwerke mit bis zu 64 Teilnehmern.

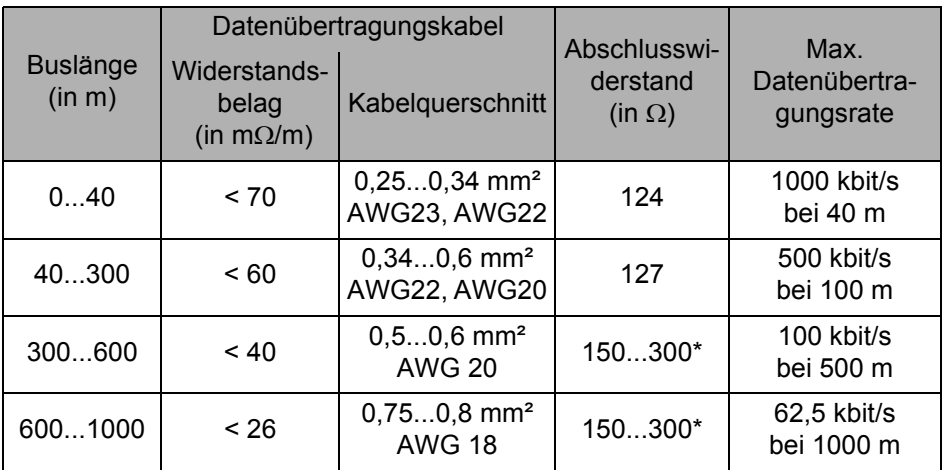

\* Bei langen Leitungen und vielen Geräten am CAN-Bus werden hochohmigere Abschlusswiderstande als die spezifizierten 120  $\Omega$  empfohlen, um die ohmsche Last für die Schnittstellentreiber und damit den Spannungsabfall von einem zum anderen Leitungsende zu verringern.

Die nächste Tabelle dient zur ersten Abschätzung des erforderlichen Kabelquerschnitts für unterschiedliche Buslängen und verschiedene Anzahl der Bus-Teilnehmer.

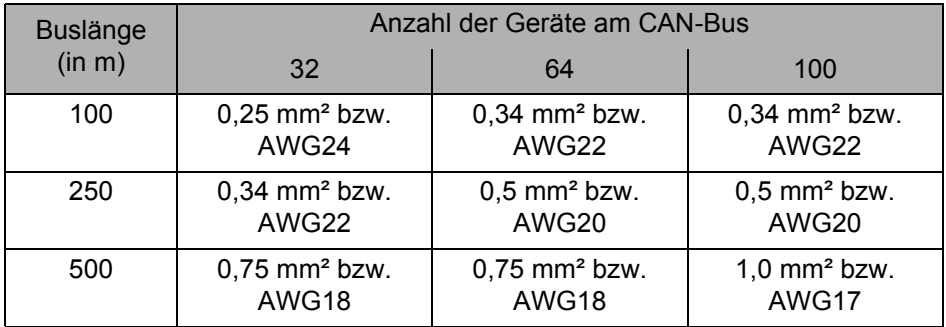

Wenn ein Teilnehmer nicht direkt am CAN-Bus angeschlossen werden kann, muss eine Stichleitung (Abzweigleitung) verwendet werden. Da an einem CAN-Bus immer genau zwei Abschlusswiderstände vorhanden sein müssen, kann eine Stichleitung nicht terminiert sein. Dadurch entstehen wiederum

Reflexionen, die den übrigen Bus beeinträchtigen. Zur Begrenzung dieser Reflexionen sollten diese Stichleitungen bei Datenübertragungsraten bis zu 125 kbit/s eine Einzellänge von max. 2 Meter und bei höheren Bitraten von max. 0,3 Meter nicht überschreiten. Die Gesamtlänge aller Abzweigleitungen sollte 30 Meter nicht übersteigen.

Grundsätzlich gilt:

- Für die Rack-Verdrahtung können handelsübliche RJ-45-Patchkabel mit 100 Ω Wellenwiderstand verwendet werden (AWG 24 / AWG 26), wenn es sich nur um kurze Strecken handelt (bis zu 10 Meter).
- Für die Verdrahtung der Racks untereinander und in der Gebäudeinstallation sind unbedingt die oben genannten Richtlinien für die Netzwerkverkabelung einzuhalten.

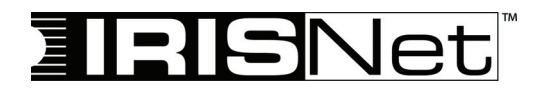

# **MODE D'EMPLOI**

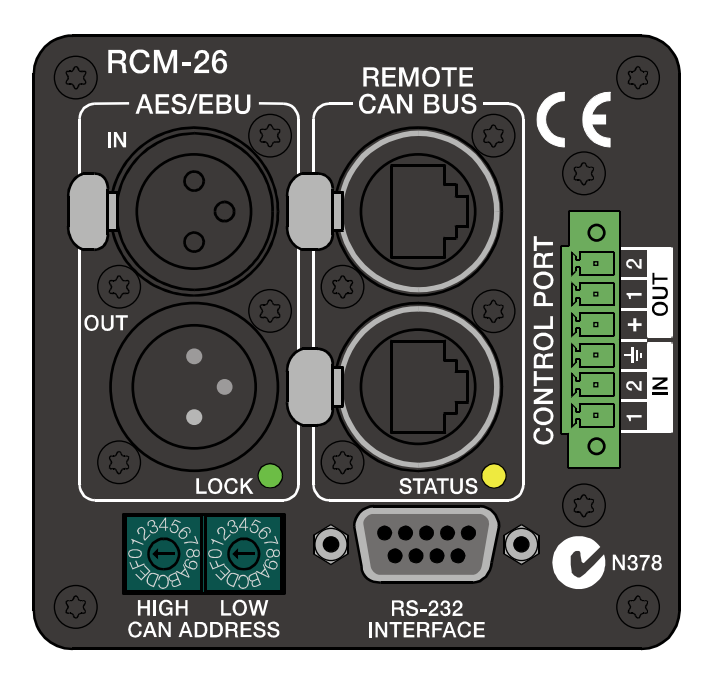

# **RCM-26 Remote Control Module**

#### **MATIÈRES**

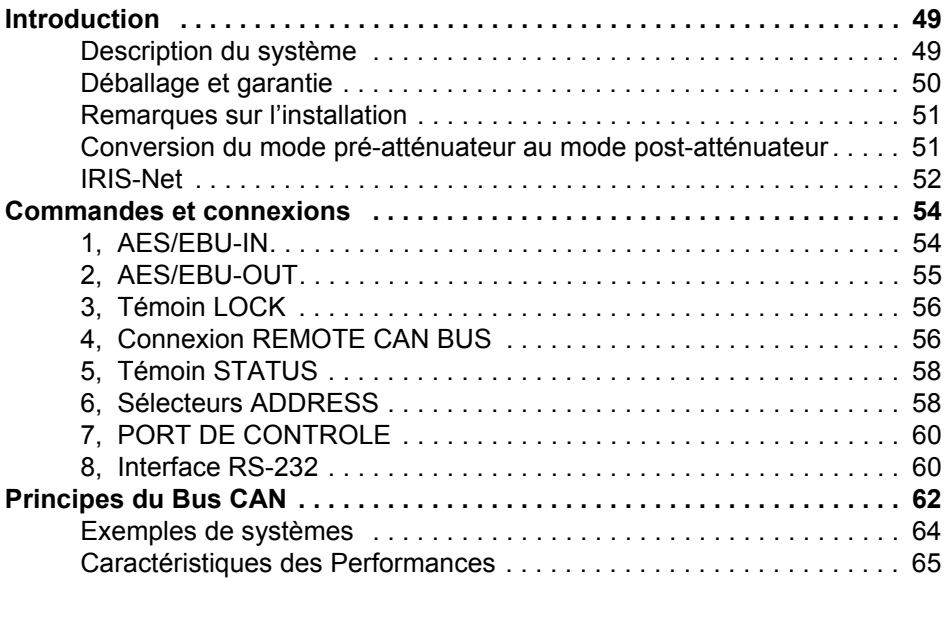

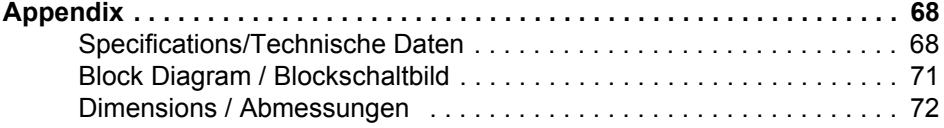

#### **IMPORTANT SAFETY INSTRUCTIONS**

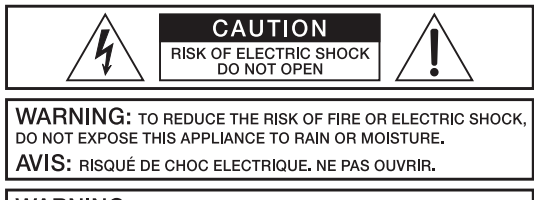

**WARNING: CONNECT ONLY TO MAINS SOCKET WITH** PROTECTIVE EARTHING CONNECTION.

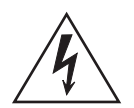

Le symbole "éclair" à l'intérieur d'un triangle signale à l'utilisateur la présence dans l'appareil de câbles et de contacts qui ne sont pas isolés, dans lesquels circule un courant électrique à haute tension, et qu'on ne doit en aucun cas toucher afin d'éviter de recevoir une décharge électrique qui pourrait être mortelle

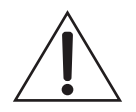

Le symbole "point d'exclamation" à l'intérieur d'un triangle signale à l'utilisateur les consignes importantes concernant la maintenance et l'emploi de l'appareil, il vous invite à lire le mode d'emploi accompagnant cet appareil.

- 1. Lisez ces instructions.<br>2. Conservez ces instructions.
- 2. Conservez ces instructions.<br>3. Tenez compte des avertisse
- 3. Tenez compte des avertissements.<br>4. Respectez toutes les instructions.
- 
- 4. Respectez toutes les instructions.<br>5. Ne pas utiliser cet appareil près d' 5. Ne pas utiliser cet appareil près d'un point d'eau.
- 6. Nettoyer uniquement à l'aide d'un chiffon sec.
- 7. Ne bloquez aucun des orifices de ventilation. Installez-le en respectant les instructions du fabricant.
- 8. Ne l'installez pas près de sources de chaleur telles que radiateurs, poêles, ou autres appareils produisant de la chaleur.
- 9. Utilisez uniquement les accessoires spécifiés par le fabricant.<br>10 de Adressez-vous toujours à un personnel qualifié pour toutes les
- Adressez-vous toujours à un personnel qualifié pour toutes les réparations. Une révision est nécessaire lorsque l'appareil a été endommagé d'une manière quelconque: sa prise ou son cordon d'alimentation sont abimés, du liquide a été renversé ou des objets sont tombés à l'intérieur, l'appareil a été exposé à la pluie ou à l'humidité, son fonctionnement est anormal ou il a subi une chute.
- 11. Ne pas exposer cet appareil à la pluie ni aux éclaboussures et veiller à ce qu'aucun récipient, tel que vase, verre, etc., ne soit posé sur cet appareil.
- 12. Pour déconnecter complètement cet appareil du secteur, il faut débrancher le cordon d'alimentation

#### **INSTRUCTIONS DE RÉPARATION IMPORTANTES**

- **ATTENTION: Ces instructions de maintenance s'adressent uniquement à des techniciens qualifiés. Pour réduire le risque d'électrocution, n'effectuez aucune opération de maintenance autre que celles contenues dans les instructions d'utilisation, à moins d'être qualifié pour le faire. Confiez toutes ces interventions à un personnel qualifié.**
- 1. Security règles de sécurité telles qu'elles sont spécifiées par les directives EN 60065 (VDE 0860 / IEC 65) et CSA E65 - 94 doivent être observées lors de la réparation de l'appareil.
- 2. L'usage d'un transformateur d'isolation est obligatoire pendant la maintenance lorsque l'appareil est ouvert, qu'il doit fonctionner et est branché sur le secteur.
- 3. Mettez hors tension avant de brancher toute extension, changer la tension secteur ou celle de sortie en fonction.
- 4. La distance minimum entre les éléments sous tension secteur et toute pièce de métal accessible (boîtier métallique), doit être de 3 mm entre phase. Ceci doit être respecté en permanence. La distance minimum entre les éléments sous tension secteur et tout commutateur ou interrupteur non connecté au secteur (éléments secondaires) doit être de 6 mm. Ceci doit être respecté en permanence.
- 5. Le remplacement de composants spéciaux qui sont marqués d'un symbole de sécurité (Remarque) sur le schéma de principe n'est autorisé qu'en utilisant des pièces d'origine.
- 6. La modification des circuits sans autorisation ou avis préalable n'est pas permise.
- 7. Toutes les règlementations concernant la sécurité du travail en vigueur dans le pays où l'appareil est réparé doivent être strictement observées. Ceci s'applique également aux règlementations concernant le lieu de travail lui-même.
- 8. Toutes les instructions concernant la manipulation de circuits MOS doivent être respectées.

#### **REMARQUE COMPOSANT DE SÉCURITÉ (NE DOIT ÊTRE REM-PLACÉ QUE PART UNE PIÈCE D'ORIGINE)**

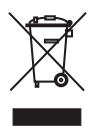

Gestion du REEE (recyclage des équipements électriques et électroniques) (applicable dans les états membres de l'Union Européenne et autres pays Européens, avec des réglementations nationales spécifiques sur la gestion du REEE). Le symbole apposé sur le produit ou sur son emballage indique que ce produit ne peut pas être traité comme un déchet domestique normal, mais doit être conditionné et retourné à son revendeur d'origine.

# **1 Introduction**

#### <span id="page-48-0"></span>**1.1 Description du système**

Le Module de Télécommande RCM-26 est un contrôleur numérique à deux voies destiné à la sonorisation d'événements «en live», de lieux publics et d'installations fixes. Ce module peut être utilisé dans divers amplis Electro-Voice® et Dynacord®. L'installation du RCM-26 transforme un ampli conventionnel en un amplificateur télécommandé, qui fournit à tout moment un aperçu complet de l'état du système dans son ensemble et permet le contrôle de tous les paramètres du système.

Les modules RCM-26 permettent l'intégration des amplificateurs dans un réseau télécommandé pouvant être composé de 250 unités. Ceci offre la possibilité de contrôler et de surveiller tout un ensemble de sonorisation depuis un ou plusieurs PC utilisant le logiciel IRIS-Net™ - Intelligent Remote & Integrated Supervision. Tous les états de fonctionnement, comme sous tension, température, modulation, limiteur, activation des protections, déviation de l'impédance de charge, etc., sont centralisés et affichés dans IRIS-Net™. Ceci donne la possibilité de réagir et d'intervenir sélectivement même avant que les états de fonctionnement critiques ne se produisent. Il est aussi possible de programmer une action automatique, lorsque des seuils spécifiques sont dépassés dans un sens ou dans l'autre.

Lorsqu'un RCM-26 est installé, la fonction de test d'impédance intégrée permet un monitoring très précis des haut-parleurs connectés. La fonction de test d'impédance utilise le générateur de signal de test interne et la mesure de tension/courant pour déterminer l'impédance des haut-parleurs, incluant les filtres (crossovers) et les câbles sur toutes les gammes de fréquence. IRIS-Net™ trace une courbe de l'impédance mesurée qui peut à tout moment être comparée à une courbe de référence formellement mémorisée. Ceci peut révéler instantanément même de très petits défauts ou d'infimes défaillances.

Tous les paramètres, comme la mise sous tension, le niveau, le réglage du Mute, les filtres, etc. peuvent être contrôlés en temps réel et mémorisés dans l'amplificateur. En plus du contrôle et du monitoring des amplificateurs, le RCM-26 dispose également de toutes les fonctions de traitement du signal conventionnelles, telles que égaliseurs paramétriques, filtres de fréquences, délais, compresseurs et limiteurs. En plus de tout cela, des filtres FIR à phase linéaire, des filtres FIR sans latence et des algorithmes de protection numérique

des haut-parleurs sont disponibles afin d'optimiser les amplificateurs et les hautparleurs. Tous les réglages de DSP peuvent être entièrement édités et mémorisés dans des préréglages (presets) utilisateurs directement sur le module. En cas de panne du réseau ou de coupure de courant, tous les réglages (filtres, délai, niveau, etc.) restent intacts, indépendants du contrôle par le réseau.

De plus, le RCM-26 dispose d'un port de contrôle permettant de programmer les entrées et les sorties de contrôle. Les entrées de contrôle (GPI) permettent d'actionner des sélecteurs. IRIS-Net™ offre la possibilité de programmer diverses fonctions logiques pour les entrées (ex. passer instantanément à un préréglage d'alarme avec un volume maximum lors d'une conférence). Les sorties de contrôle (GPO) permettent le branchement de composants externes, qui servent par exemple à signaler des états spécifiques à des équipements périphériques. En conséquence, un amplificateur équipé d'un module RCM-26 satisfait aux critères de sécurité les plus élevés.

Le RCM-26 a été conçu dans le but d'offrir une qualité audio sans compromis. Des entrées audio analogiques (internes) et une entrée audio numérique AES3 (AES/EBU) équipée d'un connecteur de type XLR sont fournies. L'entrée audio numérique offre une dynamique de 128 dB. L'entrée audio analogique possède quant à elle une dynamique de 120 dB, ce qui permet de brancher tous les appareils audio numériques avec un maximum de rendement.

Pour les détails concernant la configuration, le contrôle et le monitoring des amplis équipés de modules RCM-26, veuillez vous reporter à la documentation du logiciel IRIS-Net™.

## <span id="page-49-0"></span>**1.2 Déballage et garantie**

Veuillez ouvrir le carton et en sortir le module RCM-26. Les accessoires suivants accompagnent l'appareil :

- le module lui-même,
- un certificat de garantie
- un connecteur à 6 pôles avec vis de verrouillage (pour le port de contrôle).

Veuillez remplir complètement le certificat de garantie au cas où vous auriez besoin de la garantie pour effectuer une réclamation. Nous vous demandons également de conserver en lieu sûr les preuves d'achat (ticket de caisse, facture d'origine) avec le certificat de garantie.

La période de garantie du module est de 36 mois, à compter de la date de réception du produit livré par le revendeur.

# <span id="page-50-0"></span>**1.3 Remarques sur l'installation**

- 1. Éteignez l'ampli de puissance et débranchez-le du secteur.
- 2. Enlevez le panneau arrière (4 vis)
- 3. Insérez le module RCM-26 dans le slot et vissez-le sur le panneau arrière à l'aide des 4 vis (voir l'illustration 1.1)

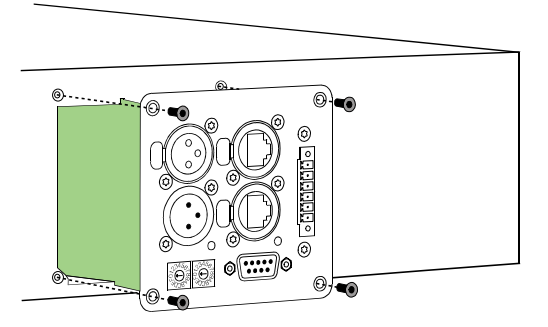

Illustration 1.1: Installation d'un module RCM-26

- 4. Réglez l'adresse CAN du module à l'aide des sélecteurs ADDRESS
- 5. Connectez les interfaces nécessaires (CAN, Audio, Port de Contrôle, RS-232)
- 6. Rebranchez l'amplificateur sur le secteur et allumez-le.
- 7. L'ampli de puissance reconnaît automatiquement le module RCM-26 installé.

#### <span id="page-50-1"></span>**Conversion du mode pré-atténuateur au mode postatténuateur**

Le RCM-26 est livré d'usine dans le mode conseillé "Pré-atténuateur" de sorte que les potentiomètres de niveau d'entrée en face avant de l'amplificateur soient inopérants dès l'installation de la RCM-26. Si l'on désire utiliser ces potentiomètres avec la carte RCM-26 celle-ci doit être convertie en mode "Postatténuateur".

La conversion s'effectue en changeant la position des cavaliers JP1 à JP5 sur la RCM-26. Les photos suivantes montrent la position des cavaliers des modes " Pré-atténuateur " et " Post-atténuateur ". Seules les positions indiquées sont autorisées.

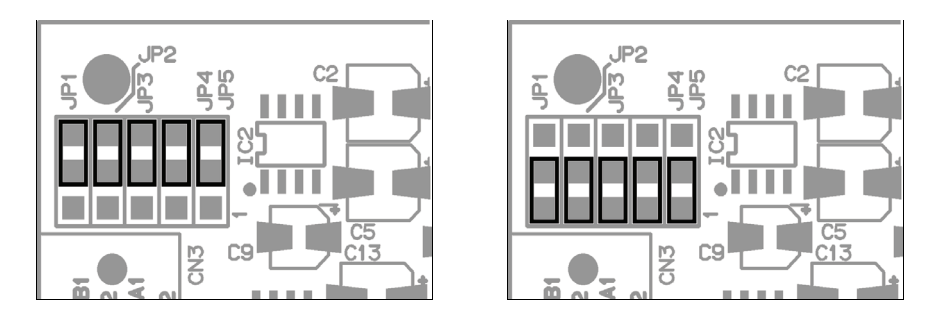

Illustration 1.2: Mode pré-atténuateur (gauche) au mode post-atténuateur (droite)

#### **Note:**

Sur les RCM-26 fabriquées en 2006 il n'y a pas de cavaliers JP1 à JP5, la conversion doit donc s'effectuer en coupant des pistes et en soudant. Cela signifie que :

- 1. La piste reliant le contact supérieur et le contact intermédiaire de chaque élément JP1 à JP5 doit être coupée.
- 2. Un pont de soudure doit être crée entre le contact intermédiaire et le contact inférieur de chaque élément JP1 à JP5

## <span id="page-51-0"></span>**1.4 IRIS-Net**

Le logiciel pour PC IRIS-Net (Intelligent Remote & Integrated Supervision) sert à configurer et à faire fonctionner l'amplificateur télécommandé équipé d'un module RCM-26. IRIS-Net™ permet la programmation de la configuration complète du module RCM-26 même lorsque l'ordinateur est éteint. Toutes les instructions sur la façon de configurer, faire fonctionner et surveiller toutes les fonctions du RCM-26 se trouvent dans les fichiers d'aide IRIS-Net™.

Les illustrations suivantes montrent un exemple d'amplificateur de puissance dans IRIS-Net™ et le synoptique DSP d'un module RCM-26.

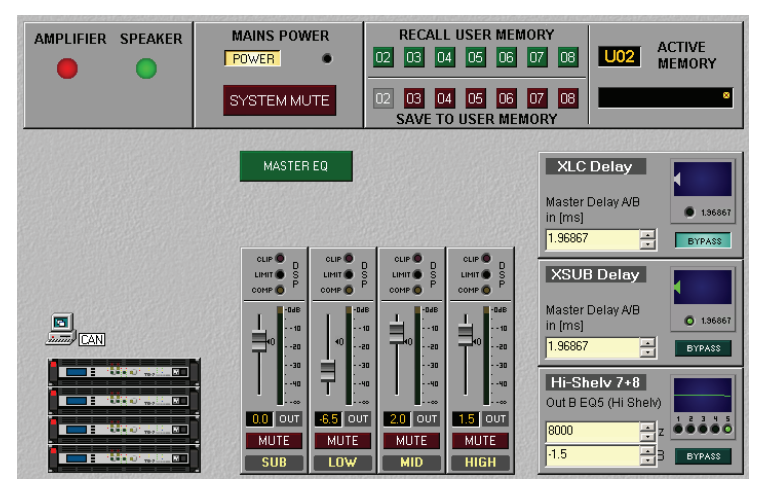

Illustration 1.3: Amplificateur de puissance avec Contrôles Utilisateur

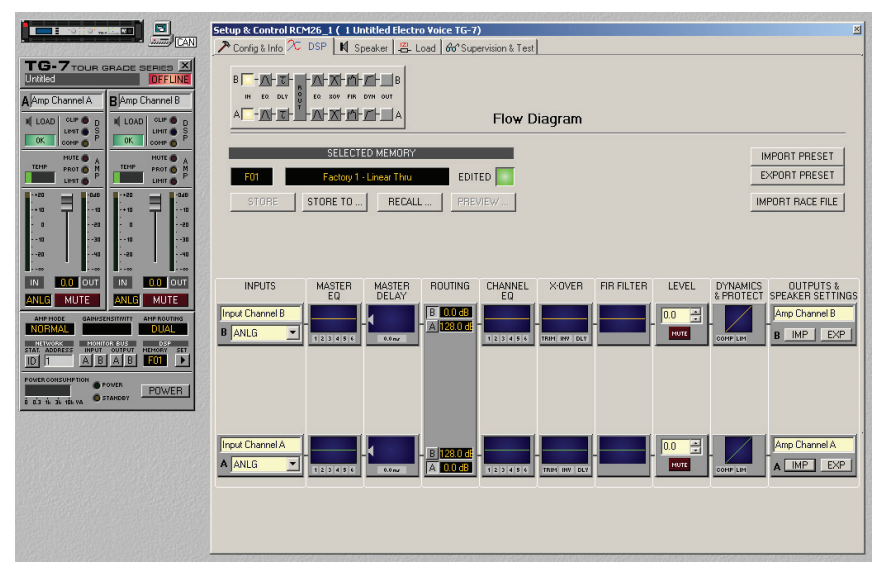

Illustration 1.4: Schéma de principe DSP du module RCM-26

# <span id="page-53-0"></span>**2 Commandes et connexions**

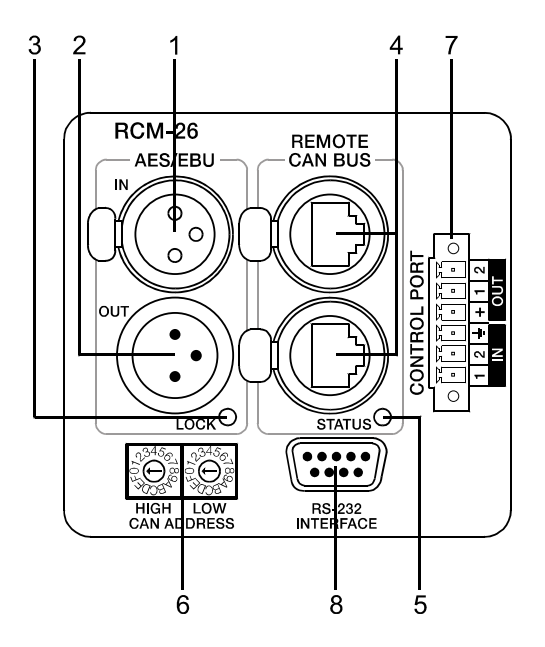

#### <span id="page-53-1"></span>**1, AES/EBU-IN**

Une entrée numérique AES/EBU (AES3) est fournie en plus des entrées analogiques internes. Le signal d'entrée numérique doit être relié au connecteur AES/EBU IN. L'entrée AES/EBU est isolée par un transformateur symétrisé. Un convertisseur de fréquence d'échantillonnage convertit le signal d'entrée pour qu'il corresponde à la fréquence d'échantillonnage interne. Toutefois, la possibilité de synchroniser le RCM-26 à une fréquence d'échantillonnage

externe existe aussi. Pour les détails, veuillez vous reporter aux fichiers d'aide IRIS-Net™. L'illustration suivante représente le câblage de la prise d'entrée.

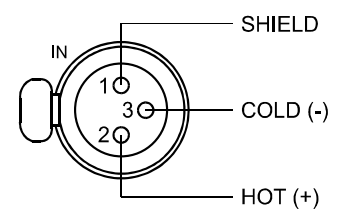

Illustration 2.1: Câblage de la prise AES/EBU-IN

#### <span id="page-54-0"></span>**2, AES/EBU-OUT**

Le connecteur AES/EBU OUT permet de transmettre le signal audio numérique à d'autres modules RCM-26. Le signal d'entrée numérique est bufferisé en interne et prétraité (correspondance de niveau / fréquence de fonctionnement) avant de ressortir via le connecteur OUT. Ceci permet un câblage simple entre les modules, sans utiliser les habituels amplis de distribution AES/EBU.

Le module RCM-26 est équipé d'un relais-bypass, qui en cas de problème (ex. saute de courant), connecte le signal AES/EBU IN à la sortie AES/EBU OUT. Ceci pour assurer un fonctionnement sans problème des amplis télécommandés en aval.

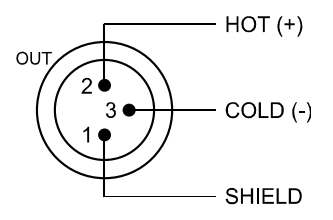

Illustration 2.2: Câblage de la prise AES/EBU-OUT

#### <span id="page-55-0"></span>**3, Témoin LOCK**

Le témoin à LED "LOCK" s'allume en vert dès que l'entrée AES/  $C_{\text{NOR}}$ EBU s'est synchronisée au signal reçu et qu'une transmission audio est établie. Le témoin LOCK s'éteint quand aucun signal audio numérique n'est présent à l'entrée ou lorsque le PLL interne n'est pas verrouillé sur le signal reçu. Le signal audio est coupé lorsque l'entrée numérique est sélectionnée.

#### <span id="page-55-1"></span>**4, Connexion REMOTE CAN BUS**

Le module RCM-26 est équipé de deux prises Neutrik EtherCon® RJ-45 pour le branchement au BUS REMOTE CAN. Ces prises sont connectées en parallèle et servent d'entrées, ainsi que de liaisons en «daisy-chain» des appareils composant le réseau télécommandé. Le câblage en rack peut être effectué en utilisant des câbles réseau RJ-45 du commerce. Toutefois, les principes de la liaison CAN doivent être respectés pour les grandes longueurs de câbles. Le bus CAN doit être terminé par une résistance de terminaison de 120 ¾ à ses deux extrémités. Vous trouverez des informations et des instructions complètes sur le câblage et la longueur des câbles au § "Principes du Bus CAN", commençant à la [page 18.](#page-17-0) En plus du bus CAN, les câbles réseau véhiculent un signal symétrisé pour le monitoring audio. Ce bus Monitor permet une surveillance via logiciel des signaux d'entrée ou de sortie de tous les amplis de puissance du réseau télécommandé, sans aucun câblage supplémentaire. Le niveau de sortie nominal est de +6 dBu (1.55 V) et le niveau de sortie maximum est de +21 dBu (8.7 V). Le bus CAN permet l'usage de différents débits, bien que celui-ci soit inversement proportionnel à la longueur du bus. Pour des petites configurations réseau, le débit peut aller jusqu'à 500 kbit/s. Pour les réseaux plus grands, la réduction devient nécessaire (jusqu'au débit minimum de 10 kbit/s). Le tableau suivant illustre la relation entre débit et longueur du bus ou taille du réseau. L'usage de répétiteurs CAN est fortement recommandé pour les bus dépassant 1 000 mètres de long

.

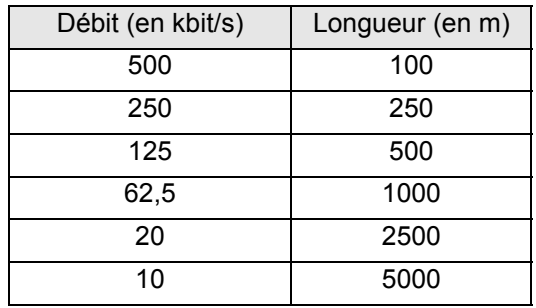

Tableau 1 : Débit et longueur du bus

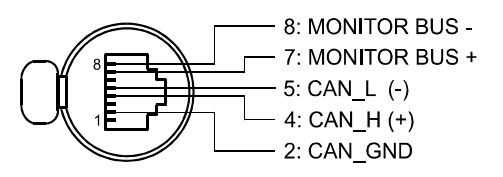

Illustration 2.3: Câblage de la prise CAN

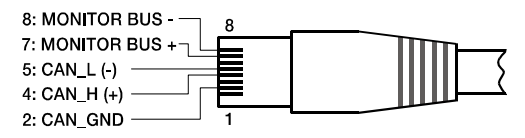

Illustration 2.4: Câblage de la prise CAN

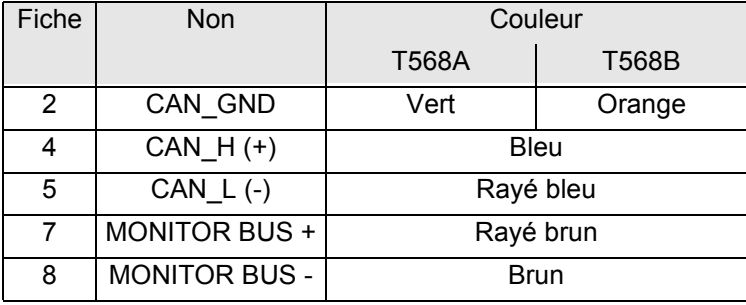

Tableau 2 : Vue d'ensemble de la prise CAN

# <span id="page-57-0"></span>**5, Témoin STATUS**

Le témoin à LED "STATUS" sert à surveiller la communication sur  $O<sub>2</sub>$ le bus CAN. La LED clignote en rythme toutes les 3 secondes, lorsque l'adresse du module est réglée sur "00", ce qui signifie qu'il est déconnecté du bus CAN et donc du contrôle logiciel. La LED clignote en rythme toutes les secondes, lorsqu'une adresse comprise entre 01 et 250 a été assignée au module mais qu'il n'y a pas encore d'activité sur le bus CAN. Dès que la communication est reconnue sur le bus CAN, la LED reste allumée au moins 100þms, puis l'amplificateur de puissance envoie les données sur le bus CAN.

#### <span id="page-57-1"></span>**6, Sélecteurs ADDRESS**

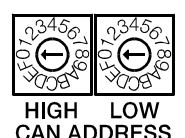

Les deux sélecteurs d'adresse servent à régler l'adresse réseau du module RCM-26. Les réseaux CAN gèrent des adresses allant de 01 à 250 (FA hex). L'adressage doit être effectué en hexadécimal. Le sélecteur LOW règle le chiffre du bas, et le sélecteur HIGH le chiffre le plus haut.

#### **ATTENTION : Chaque adresse doit être unique dans un même système. Sinon, il y aura des conflits sur le réseau.**

| <b>HIGH</b>           | <b>LOW</b> | Adresse     |
|-----------------------|------------|-------------|
| 0                     | 0          | Indépendant |
| 0                     | 1F         | 115         |
| 1                     | 0F         | 1631        |
| $\overline{2}$        | 0F         | 3247        |
| 3                     | 0F         | 4863        |
| 4                     | 0. . F     | 6479        |
| $\overline{5}$        | 0F         | 8095        |
| 6                     | 0F         | 96111       |
| $\overline{7}$        | 0F         | 112127      |
| 8                     | 0F         | 128143      |
| 9                     | 0F         | 144159      |
| A                     | 0F         | 160175      |
| B                     | 0F         | 176191      |
| $\overline{\text{C}}$ | 0F         | 192207      |
| D                     | 0F         | 208223      |
| E                     | 0. . F     | 224239      |
| F                     | 0A         | 240250      |
| F                     | BF         | réservé     |

Tableau 3 : Adresses CAN

L'adresse *0* (00 hex, état à la livraison) désactive la communication entre le module RCM-26 et le bus. Le module n'apparaît plus dans le système, bien qu'il soit toujours physiquement connecté au bus CAN.

# <span id="page-59-0"></span>**7, PORT DE CONTROLE**

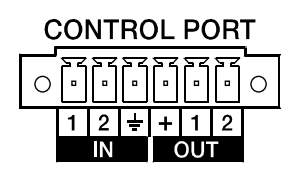

Le CONTROL PORT du RCM-26 fournit deux entrées de contrôle, deux sorties de contrôle et des connexions de référence pour le +5V et la terre. Les entrées de contrôle sont configurables via IRIS-Net™. Elles peuvent par exemple servir à passer du mode sous tension à standby, à passer d'un

préréglage à un autre ou d'un paramètre à un autre. Les deux contacts de contrôle IN1 et IN2 sont connectés en interne via des résistances pull-up et véhiculent le +5V (ouvert). Les entrées de contrôle peuvent être activées à l'aide de commutateurs externes, boutons-poussoirs ou relais afin de les relier à un potentiel de masse (fiche 3). Les deux sorties de contrôle OUT1 et OUT2 sont des sorties à collecteur ouvert, qui sont fortement résistants à l'état nonactif (off). A l'état actif (on), les sorties sont reliées à la terre. Les sorties de contrôle sont configurables via IRIS-Net™ et servent à indiquer des états internes. Les témoins à LED, ou les relais peuvent être pilotés directement. Le connecteur de référence +5V fournit une tension d'alimentation aux appareils connectés.

#### **ATTENTION : Le courant maximum autorisé à la sortie +5V est de 200 mA.**

#### <span id="page-59-1"></span>**8, Interface RS-232**

L'interface RS-232 sert à l'interconnexion du module RCM-26 et de systèmes de contrôle multi-media ou de gestion divers. Tous les paramètres peuvent être contrôlés et requis via l'interface RS-232. La communication s'effectue au moyen du protocole ASCII. L'implémentation de ce protocole est assez simple. Des notes de programmation et une description complète du protocole se trouvent dans la documentation IRIS-Net™. L'illustration suivante représente les fiches de l'interface RS-232 utilisées par le RCM-26. La longueur du câble

RS-232 servant à relier le RCM-26 à un autre appareil ne doit pas dépasser 15 mètres.

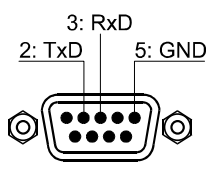

Illustration 2.5: Câblage de l'Interface RS-232

Le tableau suivant montre les réglages d'usine de l'interface RS-232 du module RCM-26. L'appareil connecté (ex. un PC avec un logiciel de contrôle multimedia) doit être configuré de manière identique pour que le transfert des données fonctionne correctement.

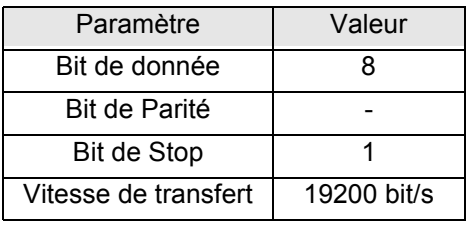

Illustration 2.6: Paramètres de l'Interface RS-232

# <span id="page-61-0"></span>**3 Principes du Bus CAN**

La topologie réseau utilisée par le bus CAN est basée sur une "topologie de chaîne ou de ligne", c'est-à-dire que tous les participants sont connectés via un seul câble à deux fils (paire torsadée, blindée ou pas), le câblage allant d'un participant au suivant sur le bus (ou chaîne), ce qui permet une communication illimitée entre les appareils. En général, il importe peu que le membre du bus soit un amplificateur de puissance, ou un convertisseur USB-CAN UCC1. Aussi, le RCM-26 peut-il être connecté à n'importe quel endroit de la chaîne CAN. Au total, un maximum de 100 appareils peuvent être connectés à un même bus CAN.

Le bus CAN doit être terminé par une résistance de terminaison de 120  $\Omega$  à chaque extrêmité. S'il manque une terminaison ou si une résistance inadéquate est utilisée, des erreurs réseau peuvent se produire car le signal se répercute à chaque extrêmité du bus. Il y a alors superposition du signal réfléchi avec le signal d'origine, et celui-ci est brouillé, ce qui peut conduire à des pertes de données. Afin d'éviter ou de réduire ces réflexions du signal, des terminaisons sont employées pour "absorber" l'énergie du signal.

Comme les interfaces CAN de tous les appareils EVI sont isolées galvaniquement du reste du circuit, le câblage du réseau est aussi équipé d'un conducteur de masse commun (CAN\_GND) assurant que toutes les interfaces CAN du réseau sont bien connectées à un potentiel de masse commun.

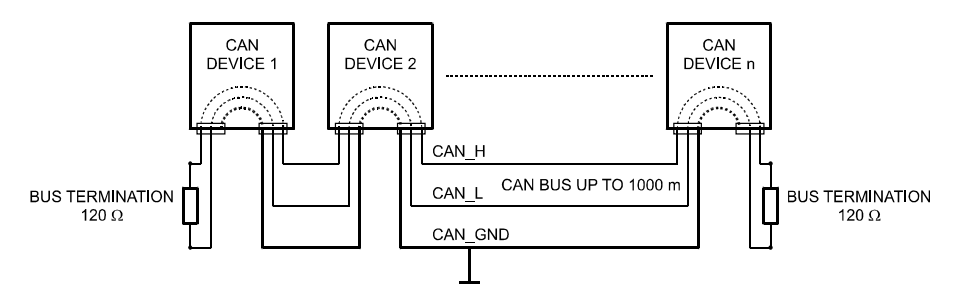

Illustration 3.1: Topologie du bus CAN

En employant un répétiteur de bus CAN une connexion entre deux systèmes de bus CAN indépendants peut être créée. Il est alors possible de:

• Augmenter le nombre maximum de membres

Un maximum de 100 appareils peuvent être connectés à un même bus CAN. Ce nombre peut être augmenté jusqu'à 250 en reliant plusieurs systèmes de bus CAN. Cette limitation à exactement 250 appareils est due au schéma d'adressage utilisé par le bus CAN. Celui permet l'attribution d'un maximum de 250 adresses différentes d'appareils CAN.

• Améliorer la qualité du signal

Avec les systèmes de bus CAN, dont la longueur dépasse 1000 mètres, un répétiteur de bus CAN doit être utilisé. Ce répétiteur effectue un traitement du signal et un renforcement des signaux du bus. Le temps de fonctionnement interne des répétiteurs d'approx. 150 ns correspond à une extension du bus d'approx. 45 mètres.

• Créer des topologies réseau alternatives

En employant un ou plusieurs répétiteurs, non seulement la topologie de bus mentionée ci-dessus est possible, mais la création d'autres topologies l'est également. Dans la figure suivante, une topologie en étoile à partir de trois systèmes de bus CAN indépendents est donnée en exemple. Les trois bus CAN sont connectés via deux répétiteurs.

## <span id="page-63-0"></span>**3.1 Exemples de systèmes**

Les illustrations suivantes montrent des exemples de câblage de type bus de données pour différentes tailles de réseau CAN.

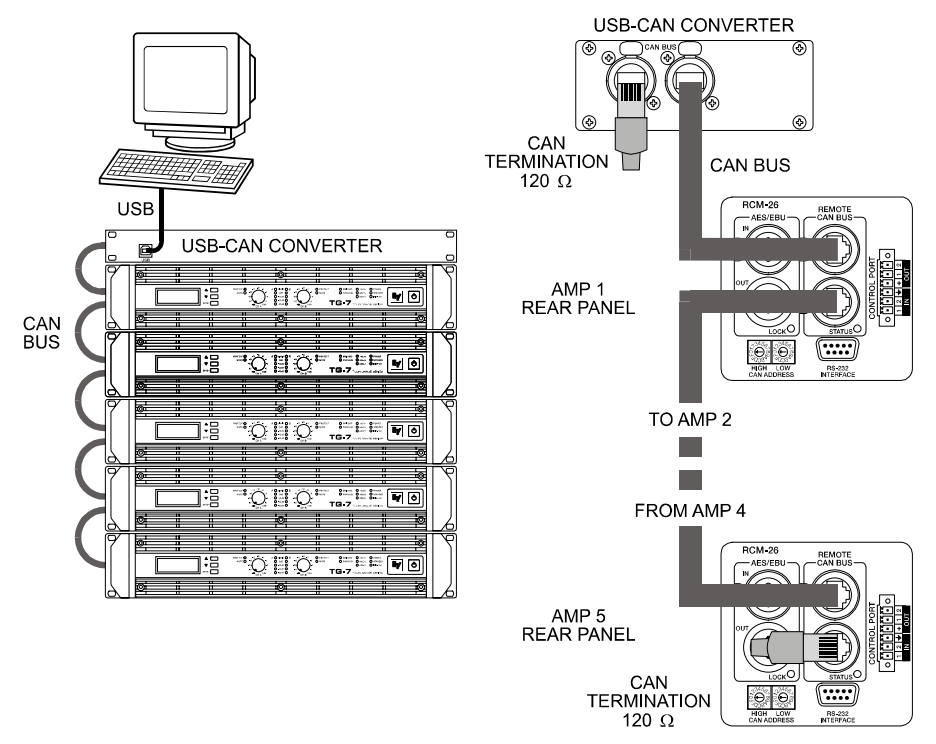

Illustration 3.2: Système avec 5 amplis de puissance et un UCC-1 au début de la chaîne (bus). Bouchons de terminaison sur le UCC-1 (première unité du bus) et sur l'ampli 5 (dernière unité du bus).

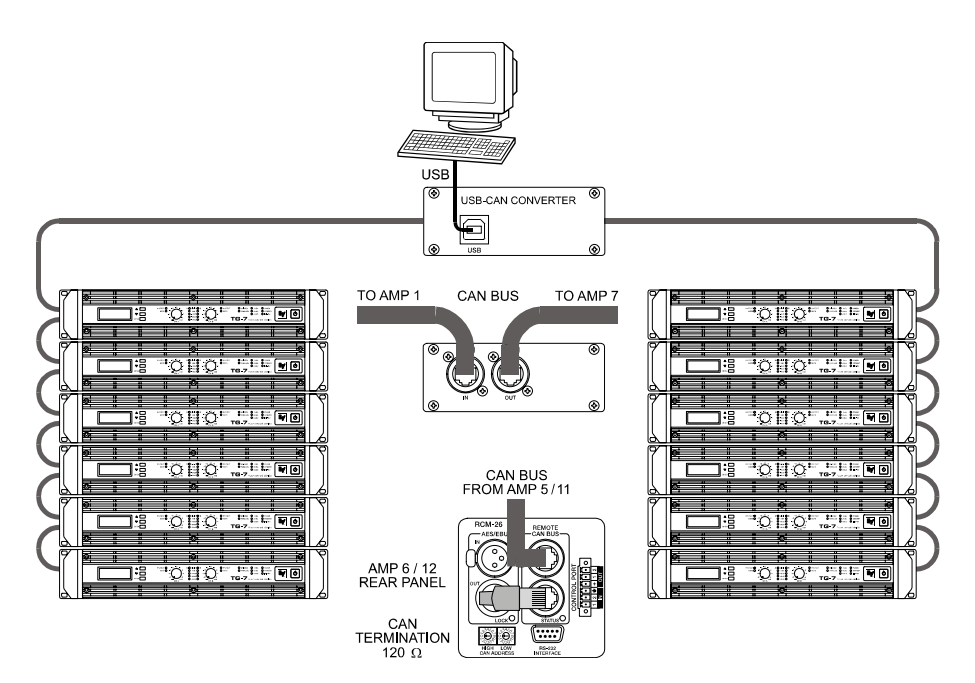

Illustration 3.3: Système avec avec 2 amplis en rack et un UCC-1 au milieu. Bouchons de terminaison sur l'ampli de puissance 6 (première unité du bus) et sur l'ampli de puissance 12 (dernière unité du bus)

#### <span id="page-64-0"></span>**3.2 Caractéristiques des Performances**

Selon le standard ISO 11898-2, le câblage pour transfert de données du bus CAN doit être réalisé avec des câbles à paire torsadée avec ou sans blindage ayant une caractéristique d'impédance de 120 Ω. Les deux extrêmités du bus CAN doivent être terminées par des bouchons de terminaison de 120 Ω. La longueur maximum du bus dépend de la vitesse de transfert réelle, du type de câble employé pour ce transfert, ainsi que du nombre total de participants sur le

bus. Le tableau suivant montre les exigences les plus essentielles pour les réseaux CAN composés d'un maximum de 64 participants.

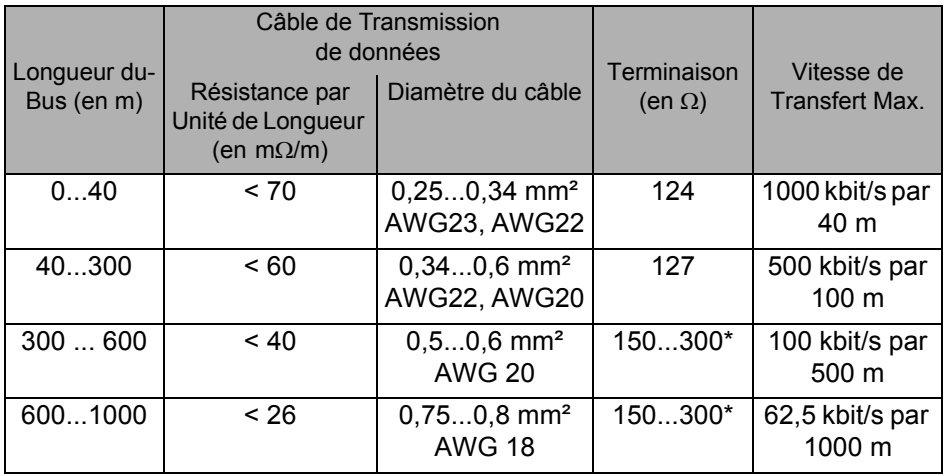

\* Avec des câbles plus longs et davantage de participants sur le bus CAN, des résistances de terminaison ayant une impédance plus élevées que les 120  $\Omega$ spécifiés sont recommandées afin de réduire la charge ohmique des pilotes de l'interface et par la même les chutes de tension entre les deux extrêmités du câble.

Ce tableau donne un aperçu des diamètres de câble nécessaires en fonction des différentes longueurs et du nombre de participants de bus.

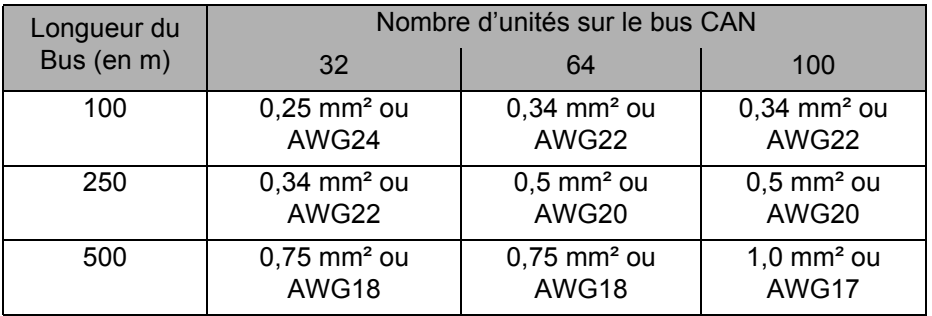

De plus, la longueur des lignes de raccordement - pour les participants qui ne sont pas reliés directement au bus CAN - doit aussi être prise en compte. Pour les vitesses de transfert allant jusqu'à 125 kbit/s, la longueur maximum d'une seule portion de câble ne doit pas dépasser 2 mètres. Pour des débits plus élevés une longueur maximum de seulement 0.3 mètre est permisse. La longueur totale de toutes les lignes de raccordement ne doit pas dépasser 30 mètres.

Remarque générale:

- Tant que de faibles distances (pas plus de 10 mètres) sont en jeu, des câbles de raccordement usuels RJ-45 avec une caractéristique d'impédance de 100 Ω (AWG 24 / AWG 26) peuvent être employés pour le câblage au sein d'un système monté en rack.
- Les lignes directrices données précédemment pour le câblage d'un réseau sont obligatoires dès que le rack est interconnecté ou qu'il s'agit d'installations fixes.

# **4 Appendix**

# **4.1 Specifications/Technische Daten**

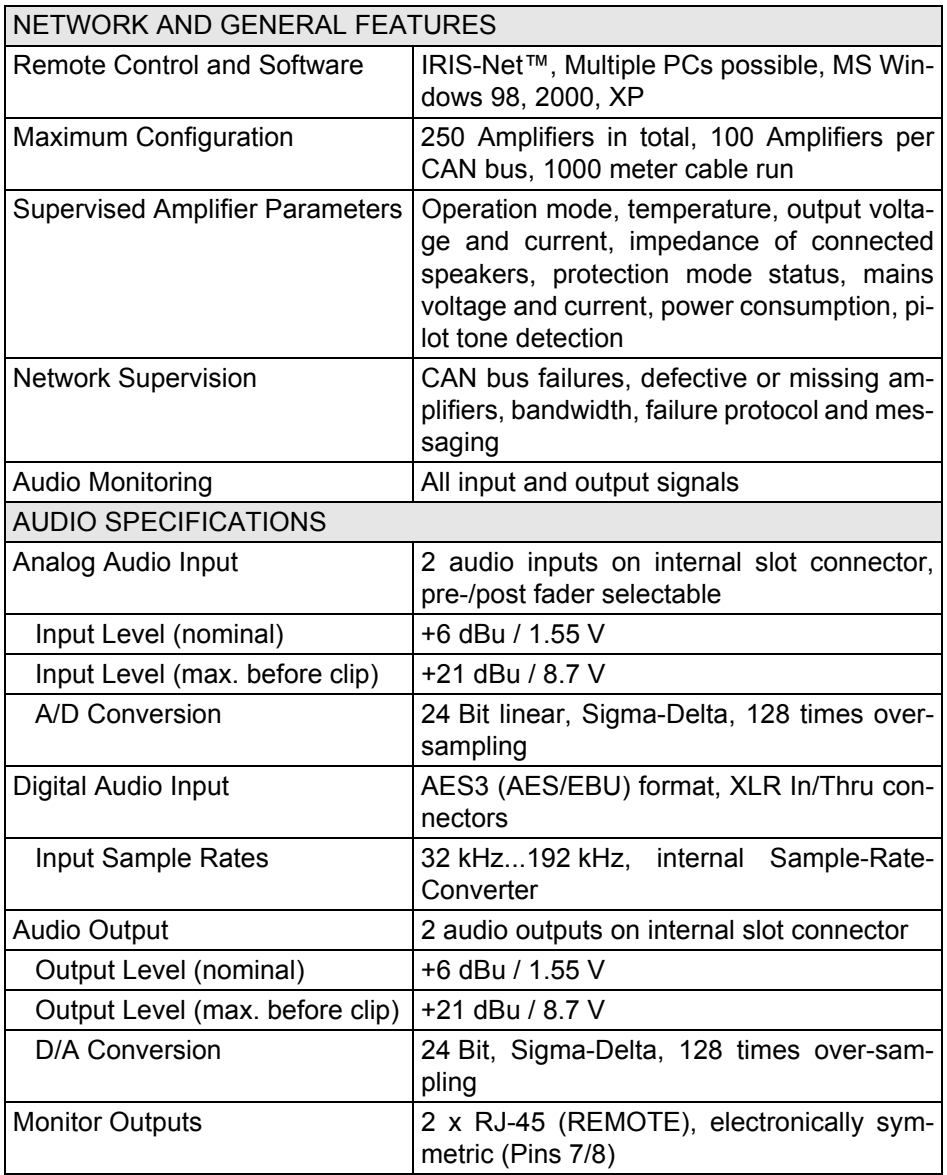

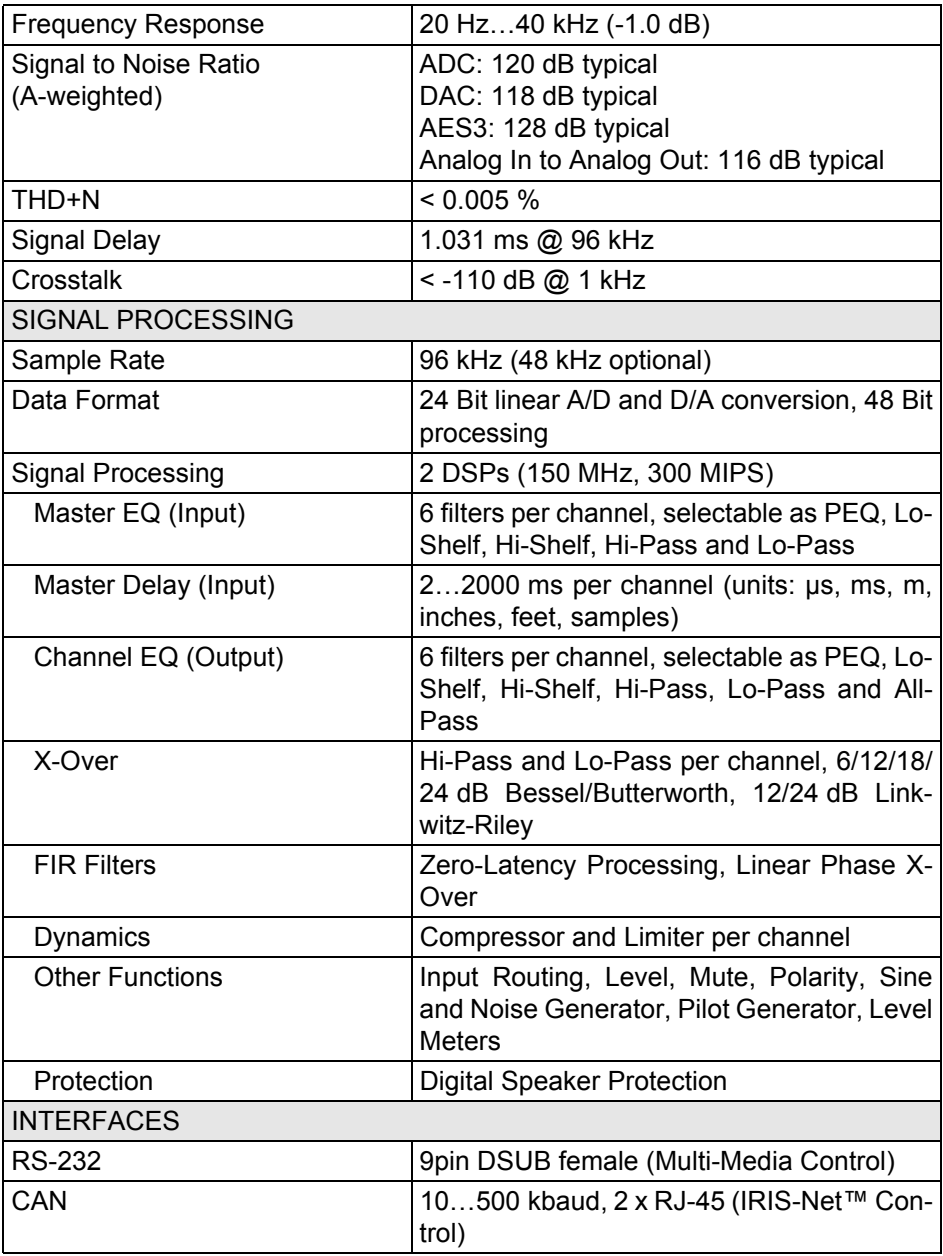

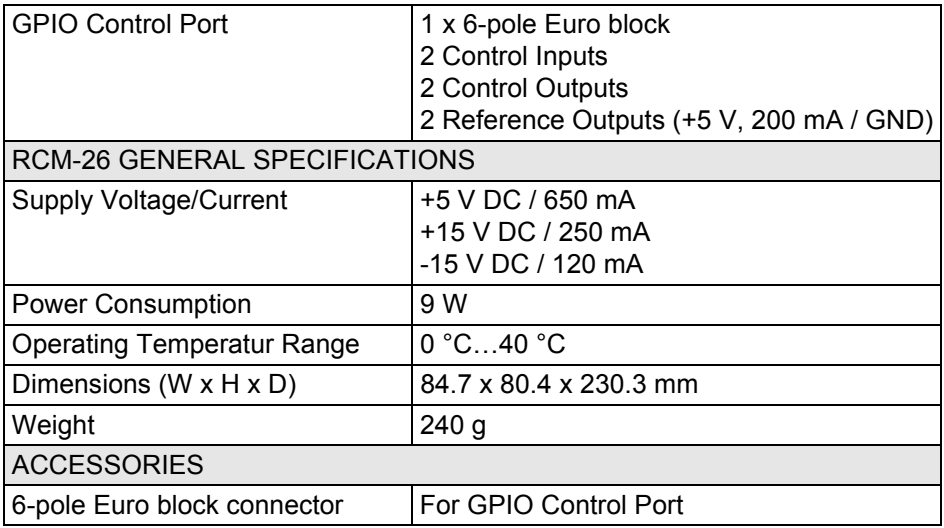

# <span id="page-70-0"></span>**4.2 Block Diagram / Blockschaltbild**

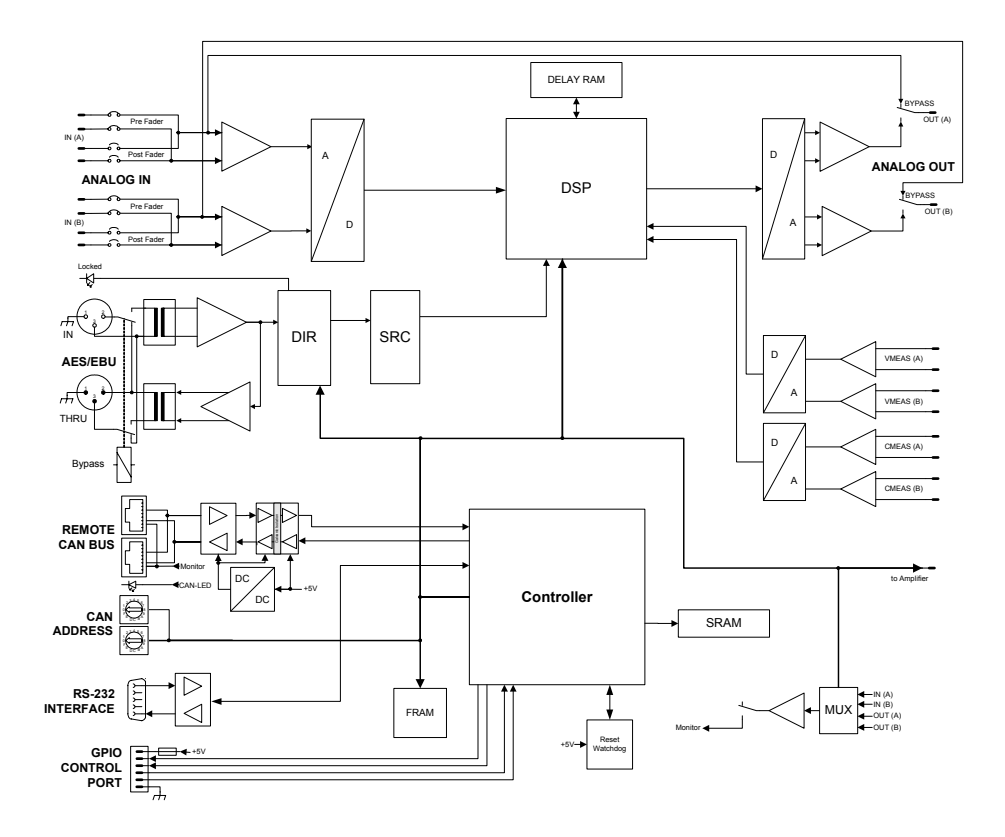

# <span id="page-71-0"></span>**4.3 Dimensions / Abmessungen**

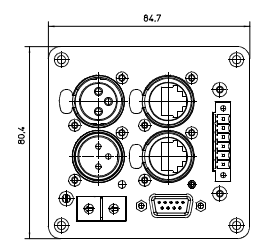

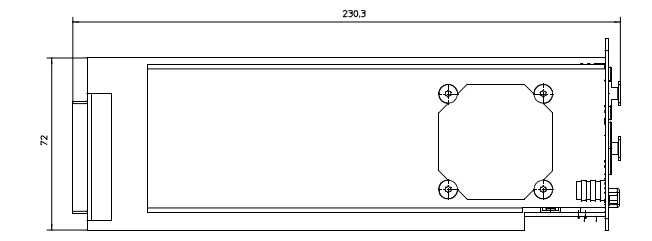

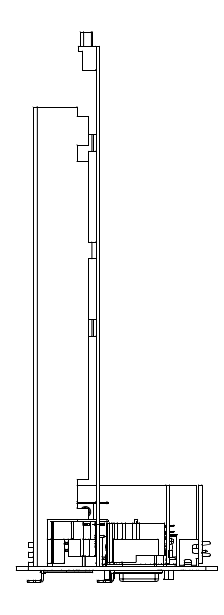
## **Notes**

## **Notes**

## **IEISNet** 這

USA: Telex Communications Inc. 12000 Portland Ave. South Burnsville MN 55337 Phone: +1 952-884-4051 FAX: +1 952-884-0043

Germany: EVI Audio GmbH Hirschberger Ring 45 D 94315 Straubing **Germany** Phone: +49 9421-706 0 FAX: +49 9421-706 265

France: EVI Audio France Parc de Courcerin Allée Lech Walesa 77185 Lognes France Tél : +33 1 6480 0090 FAX: +33 1 6006 5103

Subject to change withou prior notice. Printed in Germany V1.05 / 31.7.07 D 365 710